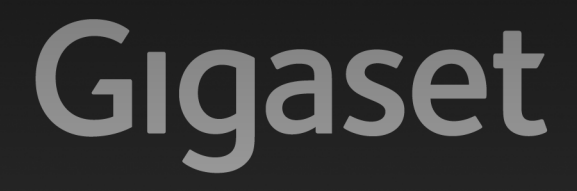

# E310-E310A

# Gratulujemy!

Kupując produkty Gigaset, wybrali Państwo markę oddaną ochronie środowiska. Opakowanie tego produktu jest przyjazne dla środowiska!

Więcej informacji na stronie internetowej www.gigaset.com

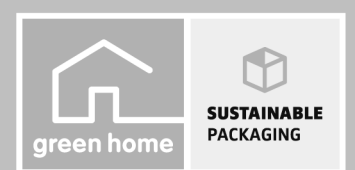

GIGASET. INSPIRING CONVERSATION. **MADE IN GERMANY** 

# <span id="page-2-0"></span>**Przegląd funkcji słuchawki**

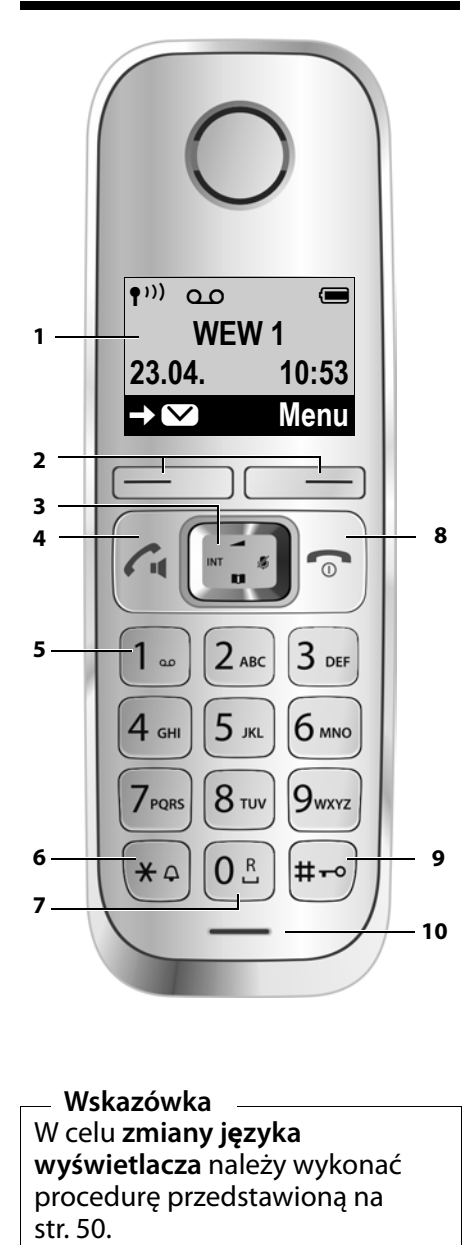

**Wskazówka** W celu **zmiany j ęzyka wyświetlacza** należy wykonać procedurę przedstawioną na str. 50.

- <sup>1</sup> **Wyświetlacz** w stanie gotowości [\(](#page-19-0)¢ str. 18)
- 2 **Klawisze wyświetlacza** (→ [str. 5\)](#page-6-0)
- 3 **Klawisz sterujący** (¢ [str. 6\)](#page-7-0)
- 4 **Klawisz połączenia/zestawu głośnomówiącego** Przyjmowanie rozmowy,

rozpoczynanie wybierania, przełączanie między trybem słuchawki a trybem zestawu głośnomówiącego ( ¢ [str. 30\)](#page-31-0); **Świeci się:** tryb zestawu głośnomówiącego włączony **Miga:** połączenie przychodzące

5 **Klawisz 1**

Wywoływanie automatycznej<br>sekretarki (tylko model E310A) [\(](#page-45-0)→ [str. 38\)/](#page-45-0)skrzynki poczty głosowej<br>(→ str. 44)

6 **Klawisz gwiazdki**

Włączanie/wyłączanie sygnału dzwonka (**przytrzymanie**); Po nawiązaniu połączenia: przełączanie trybu impulsowego/ tonowego (**krótkie** naciśnięcie,  $\rightarrow$  [str. 56](#page-57-0))

7 **Klawisz 0** /**klawisz R**

Połączenie konsultacyjne (Flash): **przytrzymanie**

8 **Klawisz zakończenia połączenia i włączania/wyłączania**

Zakończenie połączenia, anulowanie funkcji, jeden poziom menu wstecz (krótkie naciśnięcie),<br>powrót do stanu gotowości (**przytrzymanie**), włączanie/<br>wyłaczanie słuchawki (**przytrzymanie** w stanie gotowości)

9 **Klawisz krzyżyka**

Włączanie/wyłączanie blokady klawiszy (**przytrzymanie**, ¢ [str. 22\)](#page-23-0), przełączanie między wielkimi  $(\rightarrow$  $(\rightarrow$  str. 64); wprowadzanie pauzy wybierania (**przytrzymanie** )

**10 Mikrofon** 

# <span id="page-3-0"></span>**Przegląd funkcji stacji bazowej Gigaset E310A**

Za pomocą klawiszy na stacji bazowej można obsługiwać zintegrowaną automatyczną sekretarkę (tylko w modelu Gigaset E310 A), przyzywać słuchawki (funkcja wywołania wewnętrznego,  $\rightarrow$  [str. 47\)](#page-48-0) oraz rejestrować słuchawki w stacji bazowej  $\rightarrow$  [str. 46](#page-47-0).

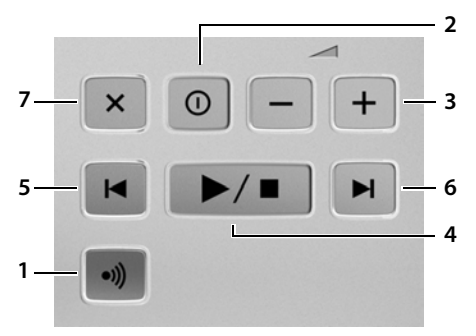

- 1 **Klawisz rejestrowania/ wywołania wewnętrznego:** Szukanie słuchawki (**krótkie** naciśnięcie, "paging"  $\rightarrow$  [str. 47\)](#page-48-0). Rejestrowanie słuchawek (**przytrzymanie** ¢ [str. 46](#page-47-0)).
- 2 **Klawisz wł./wył.:** włączanie i wyłączanie automatycznej sekretarki. **Świeci się:** automatyczna sekretarka jest włączona. **Miga:** aktualnie odtwarzana lub

nagrywana jest wiadomość.

3 **Klawisze głośności:**

(**–** = ciszej; **+** = głośniej) Podczas odtwarzania wiadomości: zmiana głośności mowy. Gdy telefon dzwoni: zmienianie

głośności sygnału dzwonka.

4 **Klawisz odtwarzania/stopu:** odtwarzanie nowych wiadomości z automatycznej sekretarki (**naciśnięcie**), wszystkich wiadomości (**przytrzymanie**), przerywanie odtwarzania. **Miga:** dostępna jest co najmniej

jedna nowa wiadomość. **Miga bardzo szybko:** pamięć wiadomości jest zapełniona.

#### **Podczas odtwarzania wiadomości:**

- 5 Przewijanie do początku bieżącej wiadomości (1 naciśnięcie) lub przejście do poprzedniej wiadomości (2 naciśnięcia).
- 6 Przewijanie do następnej wiadomości.
- 7 Usuwanie bieżącej wiadomości.

#### **Wskazówka**

Gdy automatyczna sekretarka jest właśnie obsługiwana za pomocą słuchawki lub gdy jest nagrywana wiadomość, automatycznej sekretarki nie można obsługiwać za pomocą stacji bazowej.

# <span id="page-4-0"></span>**Przegląd funkcji stacji bazowej Gigaset E310**

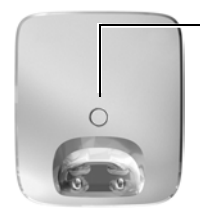

#### **Klawisz rejestrowania/wywołania wewnętrznego Krótkie** naciśnięcie: szukanie słuchawki  $($ "paging")  $\rightarrow$  [str. 47](#page-48-0). **Przytrzymanie**: rejestrowanie słuchawek

i urządzeń DECT ¢ [str. 46](#page-47-0).

# <span id="page-5-0"></span>**Symbole i klawisze**

### **Symbole wyświetlacza**

Wyświetlane elementy są zależne od ustawień i trybu pracy telefonu.

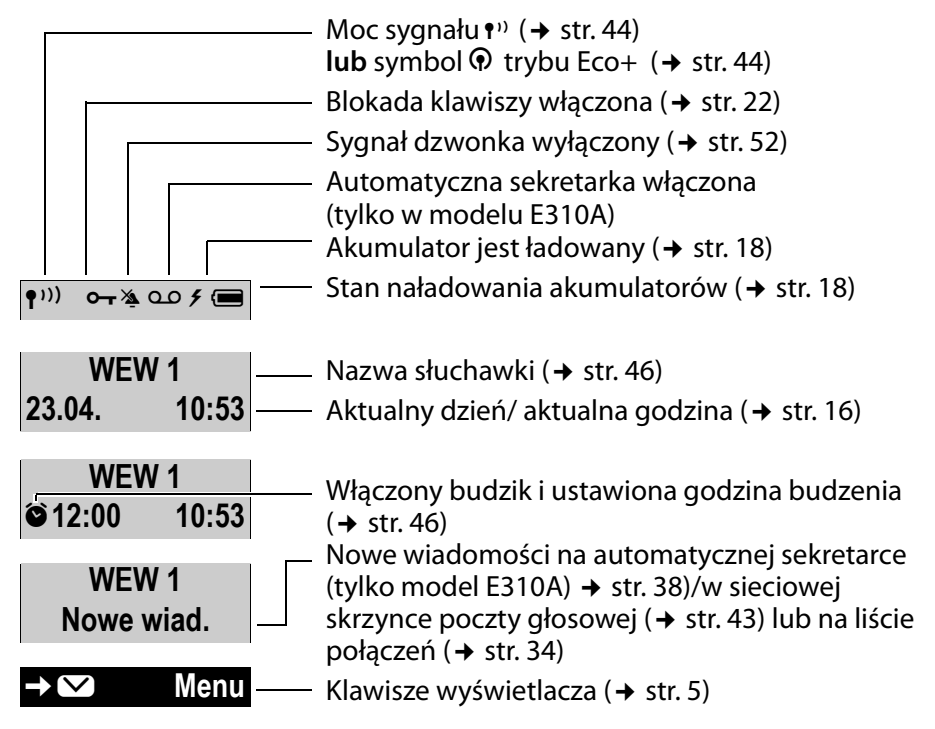

#### **Dodatkowe symbole wyświetlacza:**

Połączenie (→ [str. 29\)](#page-30-0) Budzenie (→ [str. 46\)](#page-47-1)

 $((A))$ 

 $((\hat{\bullet})$ 

#### **Wyświetlacz podczas rozmowy zewnętrznej:**

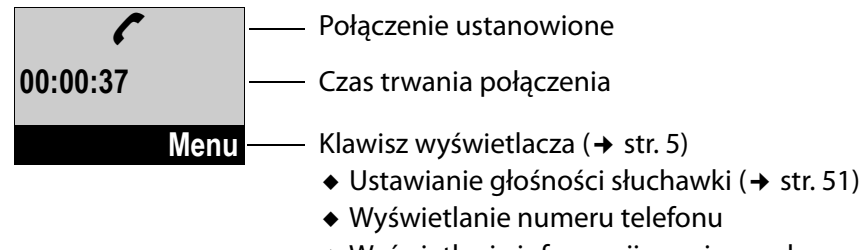

 $\bullet$  Wyświetlanie informacji serwisowych

### <span id="page-6-2"></span>**Symbole menu głównego**

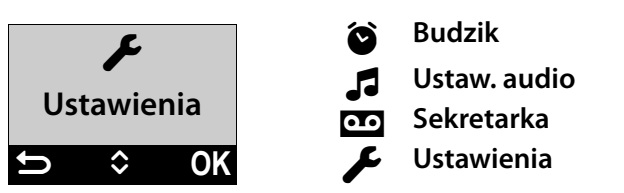

Informacje na temat korzystania z menu i przegląd pozycji menu: [str. 20](#page-21-0), [str. 25.](#page-26-0)

# <span id="page-6-1"></span><span id="page-6-0"></span>**Klawisze wyświetlacza**

Funkcje klawiszy wyświetlacza zmieniają się w zależności od sytuacii. **Przykład:** 

1 Bieżące funkcje klawiszy wyświetlacza

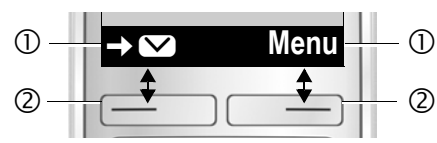

2 Klawisze wyświetlacza

#### **Przykład:**

- Otwieranie menu głównego/kontekstowego. **Menu**
	- Potwierdzenie wyboru lub zapisanie wpisu. **OK**
- → <del>▽</del> Wywoływanie listy połączeń (→ [str. 34\)](#page-35-0), poczty głosowej (→ [str. 43\)](#page-44-0) lub listy automatycznej sekretarki (tylko model E310A,  $\rightarrow$  [str. 38\)](#page-39-1).
- Klawisz usuwania: usuwanie po jednym znaku od prawej do lewej.  $\leq C$
- Jeden poziom menu wstecz lub anulowanie operacji.  $\overline{\phantom{0}}$

# <span id="page-7-1"></span><span id="page-7-0"></span>**Klawisz sterujący**

Poniżej zaznaczony został na czarno klawisz sterujący (w górę, w dół, w lewo, w prawo), który należy nacisnąć w zależności od sytuacji, np.  $\Box$ oznacza, że należy nacisnąć "klawisz sterujący z prawej strony".

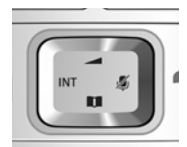

Klawisz sterujący ma różne funkcje:

#### **W stanie gotowości słuchawki**

- $\Box$  Otwieranie menu głównego.
- Otwieranie książki telefonicznej.
- $\Box$  Otwieranie listy słuchawek.
- t Otwieranie menu umożliwiającego ustawienie głośności słuchawki.

#### **Na listach i w menu**

 $\left[\begin{matrix}\bullet\\ \bullet\end{matrix}\right]$  Przewijanie po jednym wierszu w górę lub w dół.

#### **W polach wprowadzania**

 $\square$  /  $\square$  Przy użyciu klawisza sterującego można przemieszczać kursor w lewo u lub w prawo  $\widehat{\Box}$ .

#### **Podczas rozmowy zewnętrznej**

- $\n **Wvciszanie mikrofonu.**\n$
- Otwieranie książki telefonicznej.
- $\square$  Inicjowanie wewnętrznego połączenia konsultacyjnego.
- **t** Zmienianie głośności w trybie słuchawki lub zestawu głośnomówiącego.

# **Spis treści**

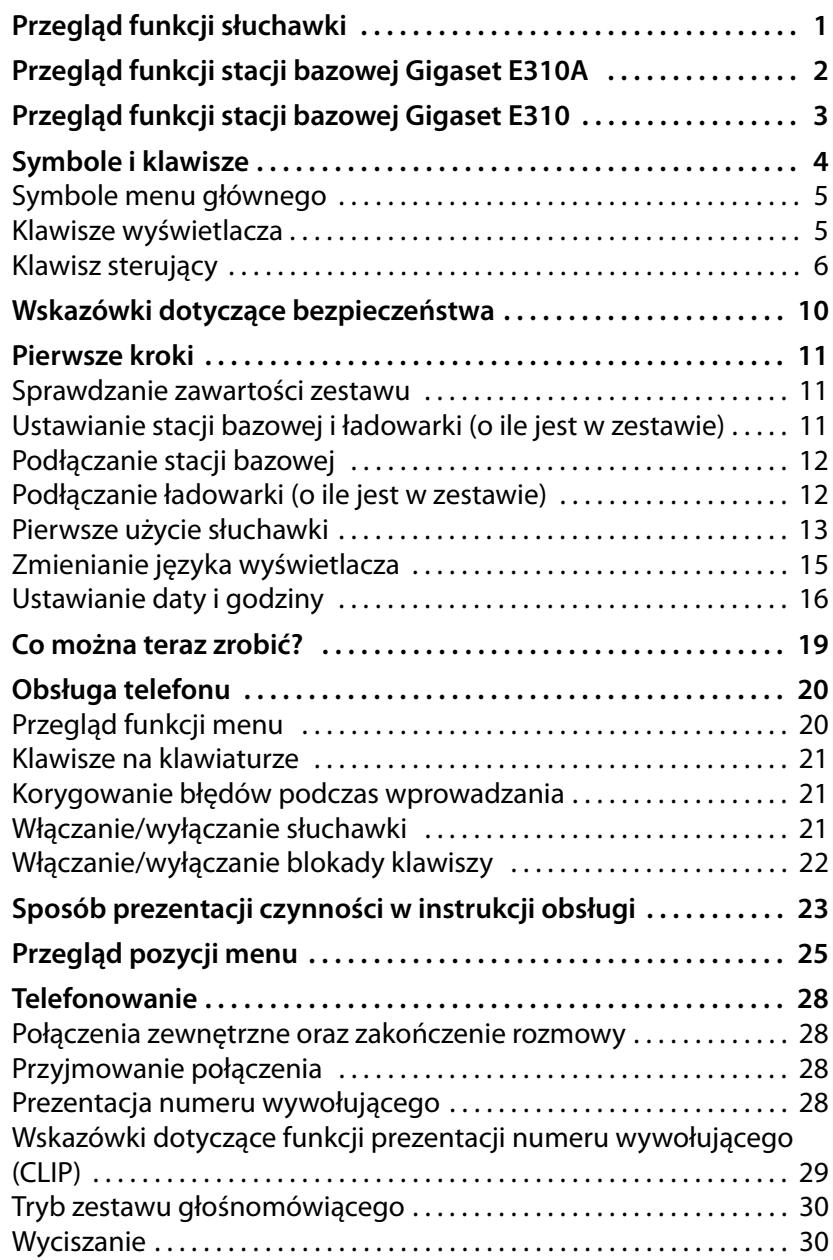

### **Spis treści**

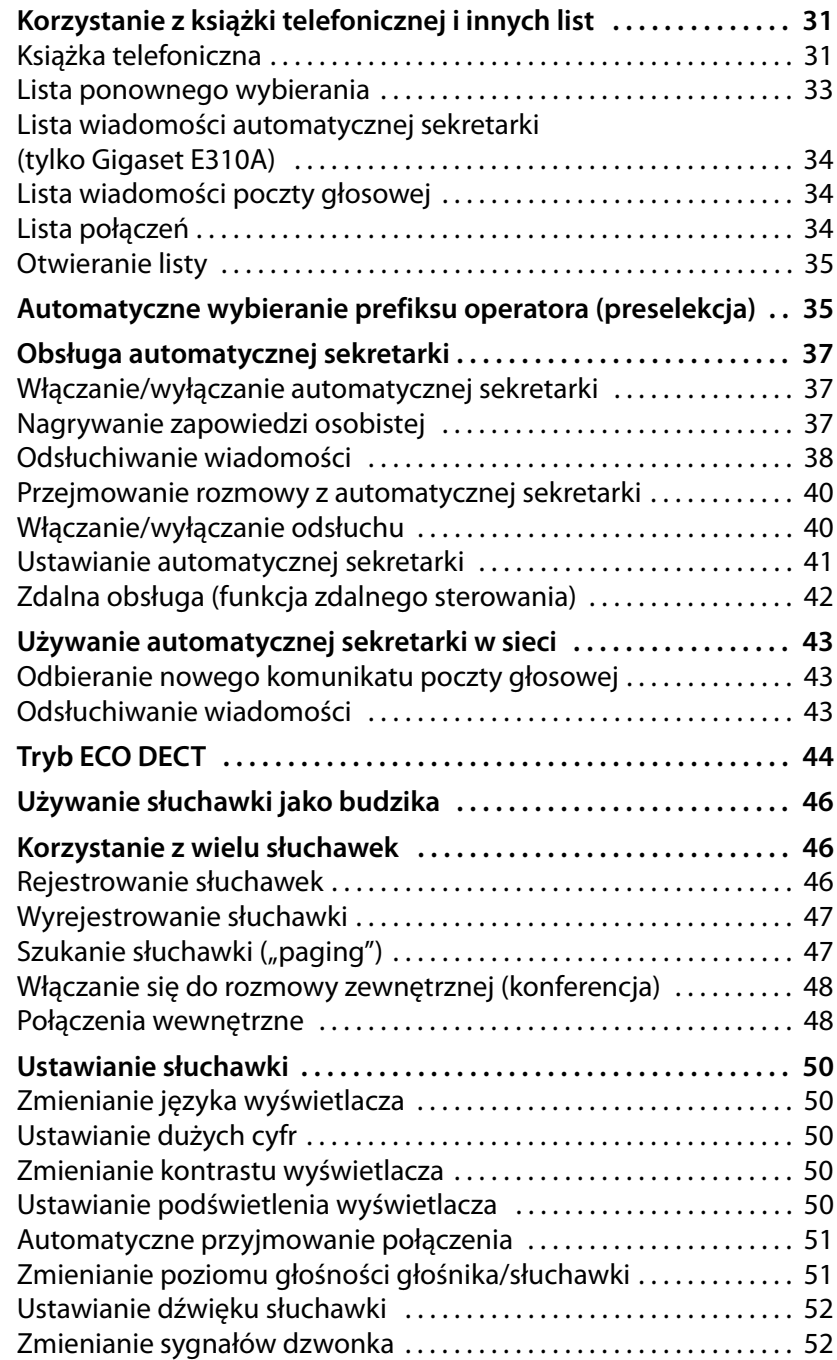

### **Spis treści**

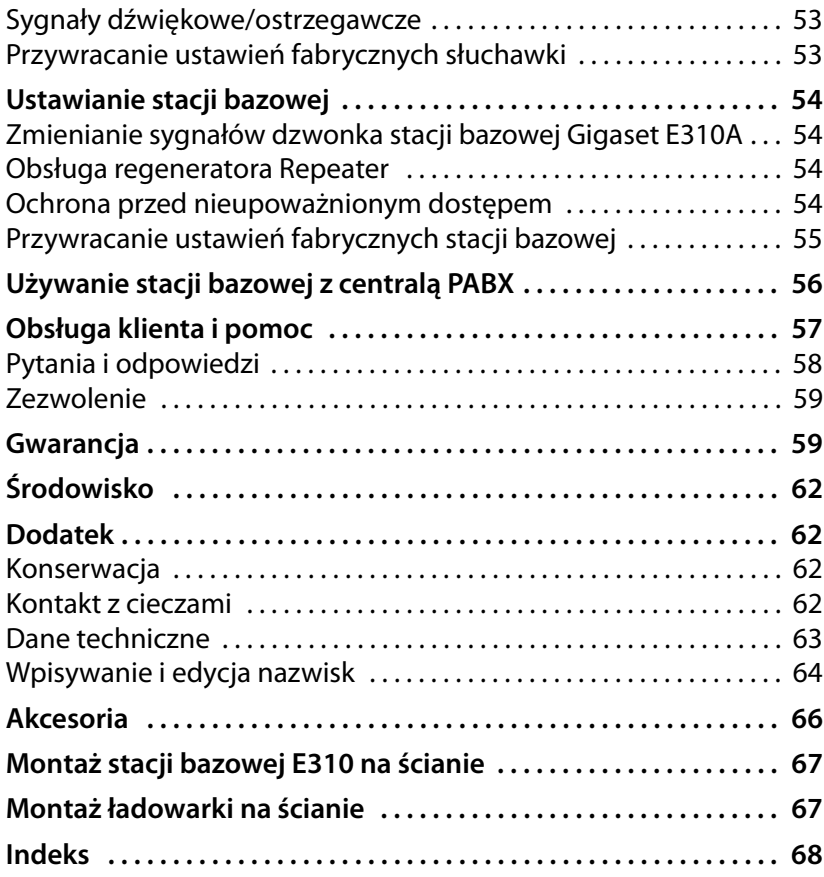

# <span id="page-11-0"></span>**Wskazówki dotyczące bezpieczeństwa**

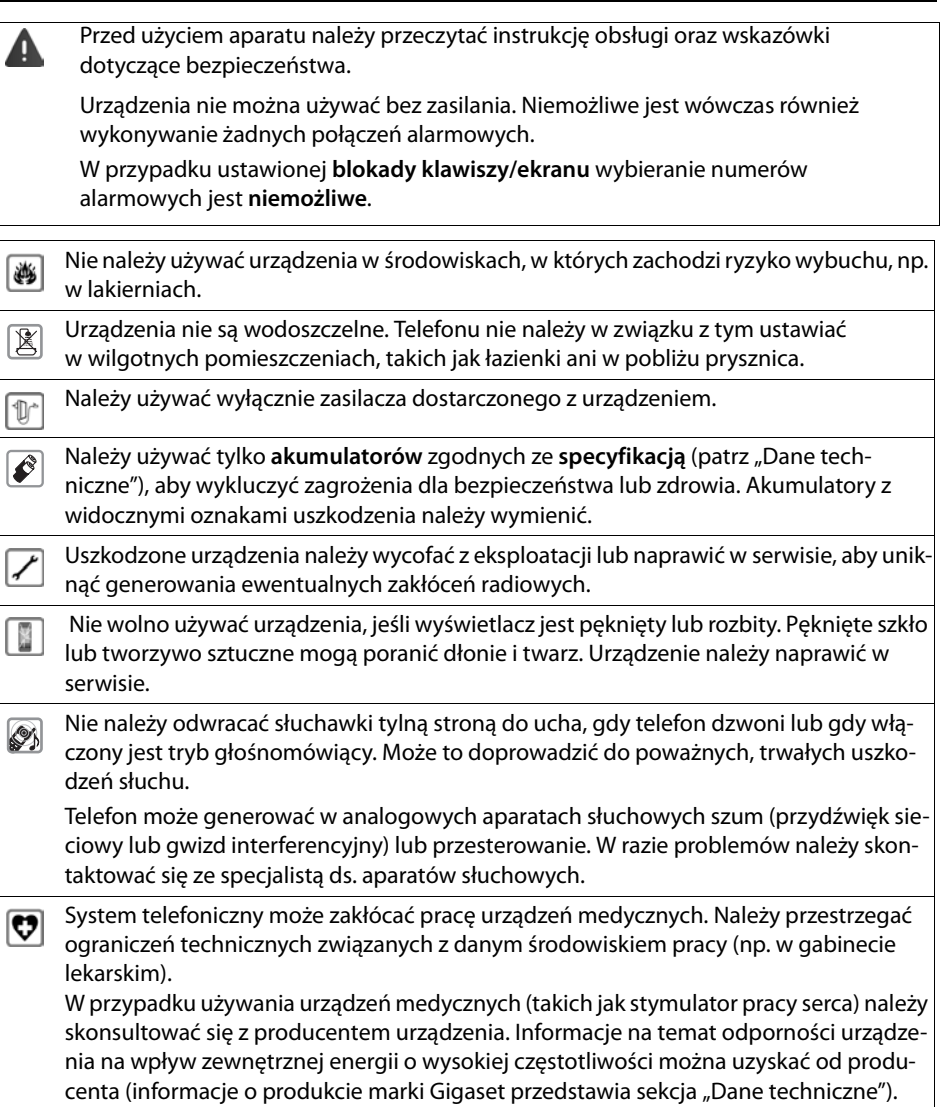

### <span id="page-12-0"></span>**Pierwsze kroki**

### <span id="page-12-1"></span>**Sprawdzanie zawartości zestawu**

- $\bullet$  jedna stacja bazowa Gigaset E310/E310A,
- $\bullet$  jeden zasilacz,
- $\bullet$  jedna słuchawka Gigaset,
- $\bullet$  dwa akumulatory,
- $\bullet$  jedna pokrywa akumulatorów,
- $\bullet$  jeden kabel telefoniczny,
- $\bullet$  instrukcja obsługi.

W przypadku zakupienia **wariantu z wieloma słuchawkami** zestaw zawiera dodatkowo dwa akumulatory, jedną pokrywę akumulatorów i jedną ładowarkę z zasilaczem na każdą dodatkową słuchawkę.

### <span id="page-12-2"></span>**Ustawianie stacji bazowej i ładowarki (o ile jest w zestawie)**

Stacja bazowa i ładowarka przeznaczone są do użytkowana w zamkniętym, suchym pomieszczeniu w zakresie temperatur od 5°C do 45°C.

▶ Stację bazową lub ładowarkę należy ustawić w centralnym punkcie mieszkania lub domu na równym, zabezpieczonym przed poślizgiem podłożu albo zamontować stację bazową (tylko model Gigaset E310) lub ładowarkę na ścianie (¢ [str. 67\)](#page-68-2).

#### **Wskazówka**

Należy zwrócić uwagę na zasięg stacji bazowej. Zasięg ten wynosi do 300 m w terenie otwartym, a w budynkach do 50 m. Zasięg zmniejsza się, gdy włączona jest funkcja Tryb Eco  $(+)$  [str. 44\).](#page-45-1)

Nóżki urządzenia nie pozostawiają zwykle śladów na powierzchni w miejscu ustawienia. Ze względu na różnorodność lakierów oraz politur nie można jednak wykluczyć, że w miejscu kontaktu nóżek z podłożem w miejscu ustawienia nie pozostaną ślady.

#### **Uwaga!**

◆ Telefonu nie wolno narażać na wpływ źródeł ciepła, bezpośredniego promieniowania słonecznego oraz innych urządzeń elektrycznych.

#### **Pierwsze kroki**

◆ Aparat telefoniczny Gigaset należy chronić przed wilgocią, kurzem, cieczami żrącymi i ich oparami.

# <span id="page-13-0"></span>**Podłączanie stacji bazowej**

- ▶ Najpierw należy podłączyć wtyk telefonu $\P$ .
- ¤ **Następnie** należy podłączyć zasilacz $|2|$ i umieścić kable w prowadnicac h kabli.

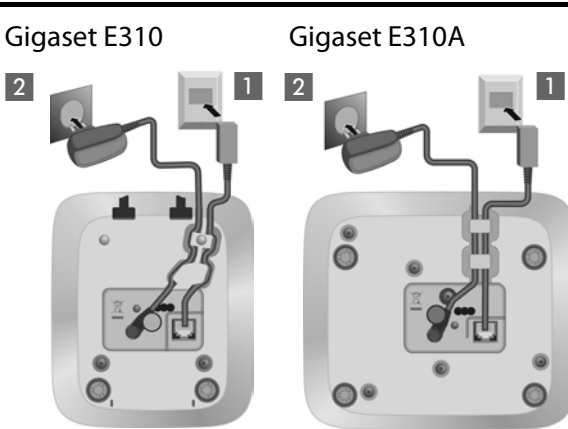

#### **Uwaga!**

- u Zasilacz **musi być zawsze podłączony**, ponieważ aparat telefoniczny nie może działać bez zasilania.
- u Należy używać **wyłącznie dostarczonego** zasilacza oraz kabla telefonicznego. Styki kabla telefonicznego mogą mieć różne przypisanie.
- ◆ Po podłączeniu stacji bazowej lub przywróceniu ustawień fabrycznych automatyczna sekretarka będzie gotowa do użytku **po około 15 sekundach**.

# <span id="page-13-1"></span>**Podłączanie ładowarki (o ile jest w zestawie)**

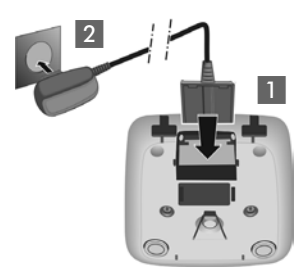

- ▶ Podłacz wtyk zasilacza 1.
- ▶ Podłącz zasilacz do gniazda zasilania 2.

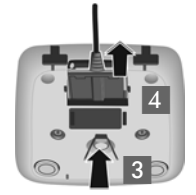

Aby wyjąć wtyk z ładowarki, należy nacisnąć zatrzask 3 i wyciągnąć wtyk 4.

### <span id="page-14-0"></span>**Pierwsze użycie słuchawki**

Wyświetlacz zabezpieczony jest za pomocą folii ochronnej. **Folię ochronną należy zdjąć!**

#### **Wkładanie akumulatorów i zamykanie pokrywy akumulatorów**

**Uwaga!** Należy używać wyłącznie akumulatorów zalecanych przez firmę Gigaset Communications GmbH (→ [str. 63\)](#page-64-1). Oznacza to, że nie należy w żadnym wypadku używać zwykłych (jednorazowych) baterii ani też akumulatorów innego typu, ponieważ nie można w takim przypadku wykluczyć znacznego uszczerbku na zdrowiu oraz szkód materialnych Np. może zostać uszkodzony płaszcz baterii lub akumulatora albo akumulatory mogą eksplodować. Ponadto może dojść do zakłóceń funkcjonowania lub do uszkodzenia aparatu.

▶ Wkładając akumulatory, należy zwracać uwagę na prawidłowe ustawienie biegunów. Oznaczenie biegunów jest wskazane w przegródce akumulatorów.

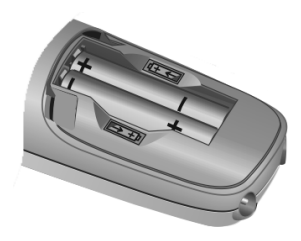

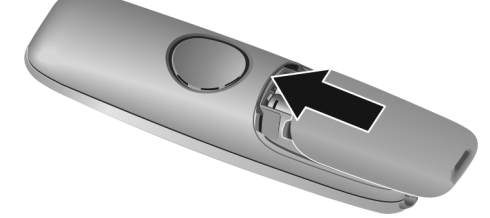

▶ Pokrywe przegródki akumulatorów należy wsunąć od dołu na obudowę aż do zatrzaśnięcia.

W przypadku konieczności otwarcia pokrywy akumulatorów, np. w celu ich wymiany, należy nacisnąć wyżłobienie u góry obudowy i zsunąć pokrywę do dołu.

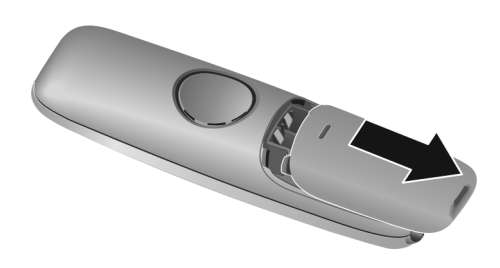

#### **Ładowanie i rozładowywanie akumulatora po raz pierwszy**

Stan naładowania akumulatora wskazywany jest prawidłowo tylko wtedy, gdy akumulator został najpierw całkowicie naładowany, a **następnie** rozładowany.

▶ Słuchawka powinna znajdować się w stacji bazowej przez **7,5 godzin**.

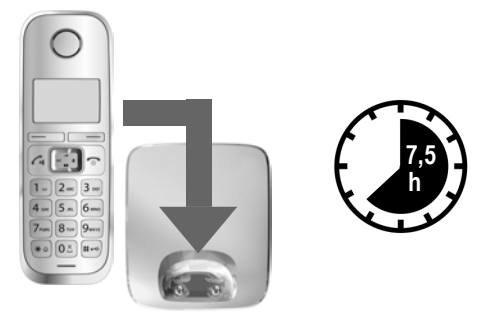

**Wskazówka**

Słuchawkę można stawiać tylko w przeznaczonej dla niej stacji bazowej Gigaset E310/E310A lub ładowarce.

▶ Słuchawkę należy następnie zdjąć ze stacji bazowej i umieścić w niej ponownie dopiero wtedy, gdy akumulatory zostaną **całkowicie rozładowane**.

#### **Wskazówki**

- ◆ Słuchawka jest fabrycznie zarejestrowana w stacji bazowej. W przypadku zakupienia **zestawu z wieloma słuchawkami** wszystkie słuchawki są już zarejestrowane w stacji bazowej. Nie ma potrzeby wykonywania rejestracji. Jeśli słuchawka nie jest zarejestrowana w stacji bazowej (miga komunikat **Zarej. słuch.** lub **Umieść w bazie**), należy ją zarejestrować ręcznie (→ [str. 46\)](#page-47-0).
- u Po zakończeniu pierwszego cyklu ładowania **oraz** rozładowaniu słuchawkę można po zakończeniu każdej rozmowy umieszczać w ładowarce.
- u Cykl ładowania i rozładowania należy powtarzać po każdej wymianie akumulatorów w słuchawce.
- u Akumulatory mogą rozgrzewać się podczas ładowania. Nie jest to niebezpieczne.
- $\bullet$  Po pewnym czasie pojemność akumulatorów ulega zmniejszeniu ze względów technicznych.

# <span id="page-16-0"></span>**Zmienianie języka wyświetlacza**

W razie potrzeby język wyświetlacza można zmienić.

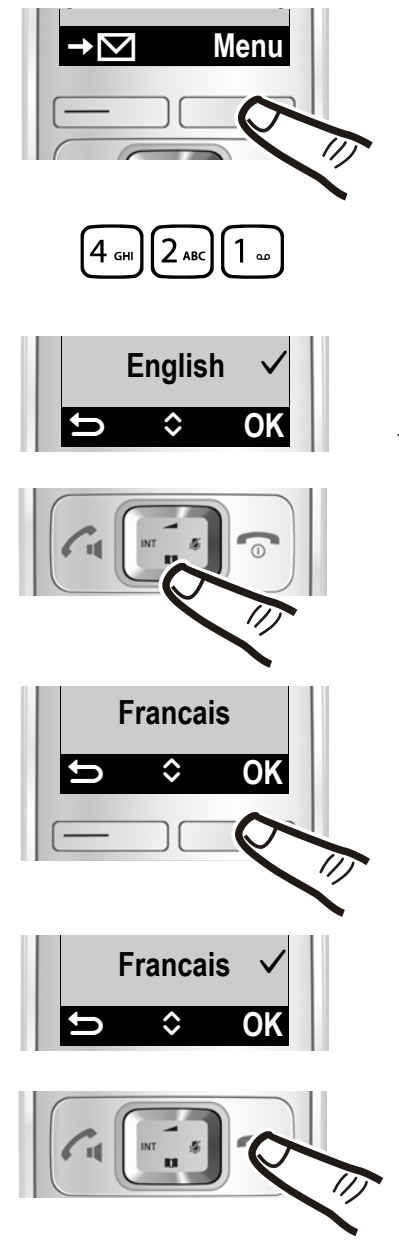

- ¤ Naciśnij prawy klawisz wyświetlacza.
- ¤ Naciśnij **powoli** kolejno klawisze  $4\sqrt{2\pi}$   $\sqrt{1\pi}$ .

Na wyświetlaczu zostanie wyświetlone ustawienie języka. Wybrany język (np. angielski) jest zaznaczony.

¤ Naciskaj dolną krawędź klawisza sterującego  $\Box$ ...

...aż na wyświetlaczu wyświetlony zostanie żądany język, np. francuski.

¤ Naciśnij klawisz wyświetlacza **§OK§**, aby wybrać język.

Wybrana opcja oznaczona zostanie symbolem.

¤ **Przytrzymaj** klawisz zakończenia połączenia  $\odot$ , aby powrócić do stanu gotowości słuchawki.

### <span id="page-17-1"></span><span id="page-17-0"></span>**Ustawianie daty i godziny**

Ustaw datę i godzinę, aby umożliwić prawidłowe przyporządkowanie daty oraz godziny do połączeń przychodzących, oraz aby móc korzystać z funkcji budzika.

**Wskazówka** W przypadku niektórych operatorów możliwe jest automatyczne ustawianie daty i godziny.

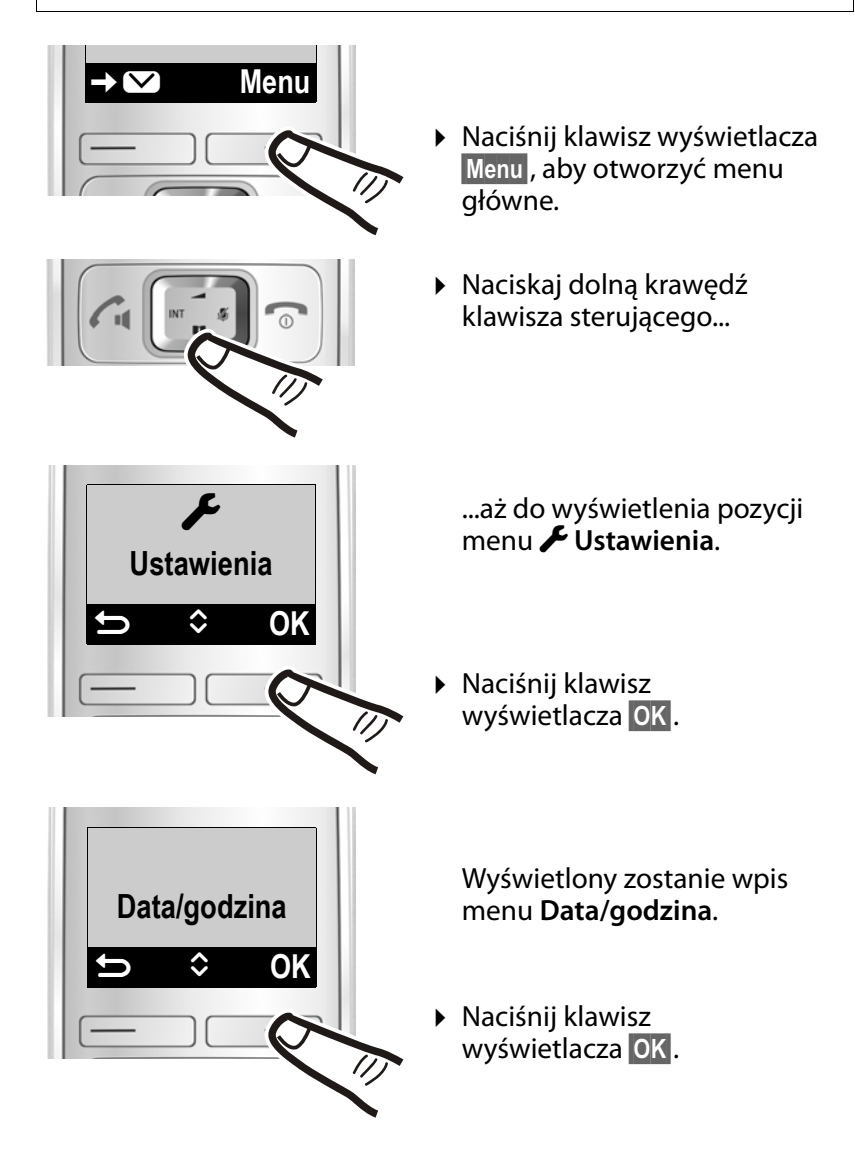

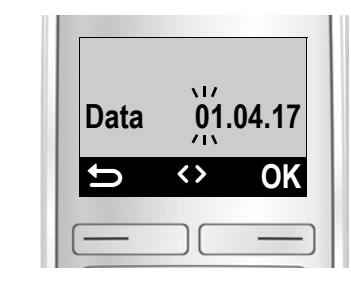

▶ Otworzy się pole wprowadzania. Aktywny wiersz jest oznaczony symbolem [...]. Za pomocą klawiatury wprowadź dzień, miesiąc i rok w postaci ośmiocyfrowej, np.  $[0.1]$  $[1.0]$  $[4.0]$  $[1.0]$  $[7.0]$  w przypadku 1 kwietnia 2017 r.

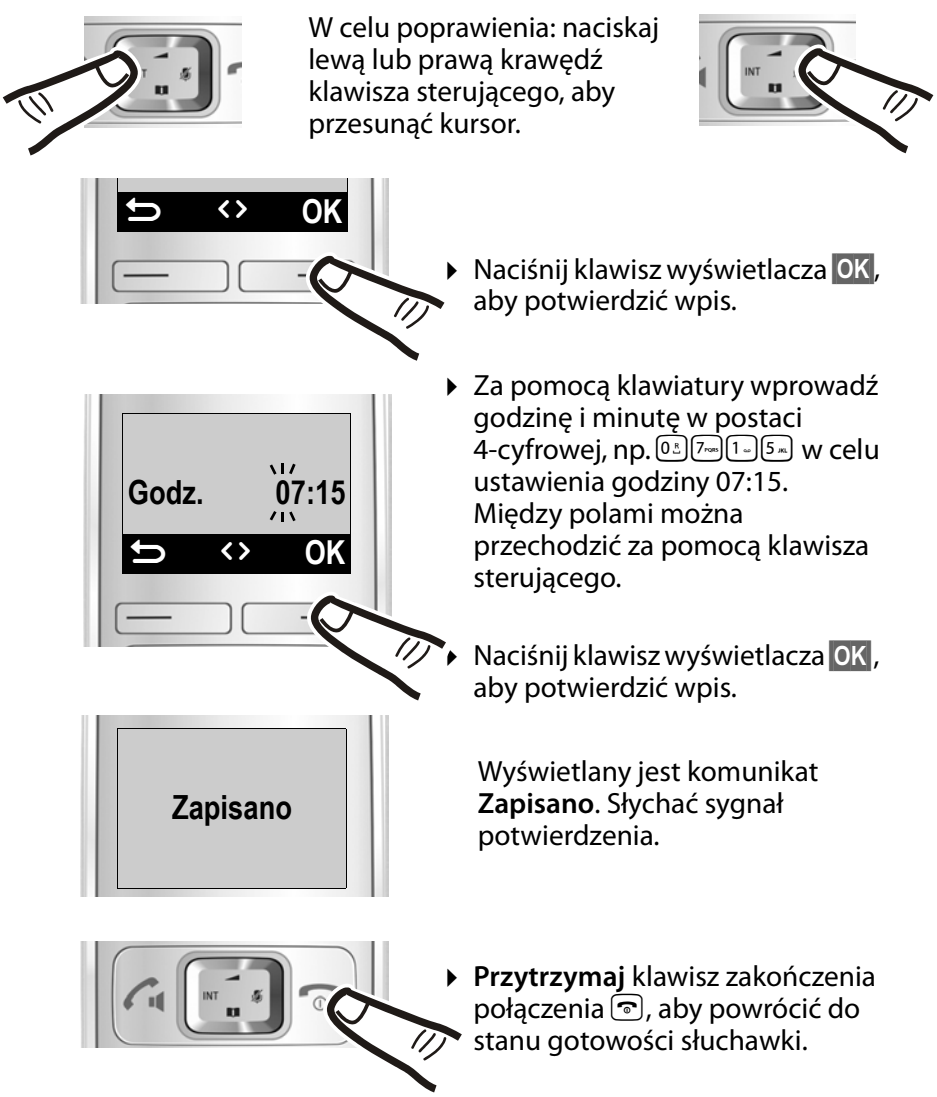

**Wskazówka** Jeśli data i godzina są przesyłane podczas wyświetlania numeru (np. przez operatora, router lub centrale telefoniczne), można określić, czy dane te mają być kopiowane do telefonu. ¤ Naciśnij kolejno klawisze:  $\begin{picture}(180,10) \put(0,0){\vector(1,0){100}} \put(10,0){\vector(1,0){100}} \put(10,0){\vector(1,0){100}} \put(10,0){\vector(1,0){100}} \put(10,0){\vector(1,0){100}} \put(10,0){\vector(1,0){100}} \put(10,0){\vector(1,0){100}} \put(10,0){\vector(1,0){100}} \put(10,0){\vector(1,0){100}} \put(10,0){\vector(1,0){100}} \put(10,0){\vector(1,0){100}}$ Na wyświetlaczu widać następujące elementy, aktualne ustawienie miga: ▶ W celu określenia, kiedy dane mają być kopiowane, naciśnij jeden z następujących klawiszy: Q **nigdy** lub <sup>[1.]</sup> **jednorazowo**, w przypadku, gdy na telefonie nie jest ustawiona data/godzina lub 2 **zawsze** Wyświetlona zostanie wybrana opcja (np. **2** w przypadku opcji "zawsze"): ¤ Naciśnij klawisz wyświetlacza **§OK§**. **973 USTAW: [0] 973 USTAW: [2]**

#### <span id="page-19-0"></span>**Wyświetlacz w stanie gotowości**

Gdy telefon jest zarejestrowany i ustawiona jest godzina, wyświetlacz ma w stanie gotowości następujący wygląd (przykład).

#### **Wyświetlane symbole**

- $\bullet$  Połączenie radiowe między stacją bazową a słuchawką:
	- moc wysoka do niskiej:  $\P^{(i)}$   $\P^{(i)}$   $\P^{(i)}$
	- brak zasięgu: ¥
- ◆ Włączenie automatycznej sekretarki:
	- ± W automatycznej sekretarce włączona jest zawsze zapowiedź standardowa.
- $\triangle$  Stan naładowania akumulatora:
	- $\blacksquare$  Akumulatory naładowane w ponad 66%
	- $\blacksquare$  Akumulatory naładowane w 34%–66%
	- $\Box$  Akumulatory naładowane w 11%–33%
	- $\Box$  Akumulatory naładowane w poniżej 11%
	- $\overline{\phantom{a}}$  Miga: Akumulator prawie wyczerpany (poniżej 10 minut czasu rozmów)

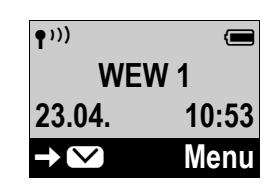

#### – = e V U Trwa ładowanie

Jeśli funkcja **Tryb Eco+** (¢ [str. 44\)](#page-45-1) jest włączona, w lewym górnym rogu ekranu wyświetlany jest symbol ®.

#### **Telefon jest teraz gotowy do użytku.**

W razie pytań związanych z użytkowaniem telefonu należy zapoznać się z poradami dotyczącymi rozwiązywania problemów (["Pytania i odpowiedzi"](#page-59-1), → [str. 58\)](#page-59-1) lub skontaktować się z naszym działem obsługi klienta (→ [str. 57\)](#page-58-1).

### <span id="page-20-0"></span>**Co można teraz zrobić?**

Po przygotowaniu aparatu Gigaset do użytkowania można go zacząć używać lub dodatkowo dostosować zgodnie z indywidualnymi potrzebami. Poniższa tabela umożliwia szybkie znalezienie najważniejszych funkcji.

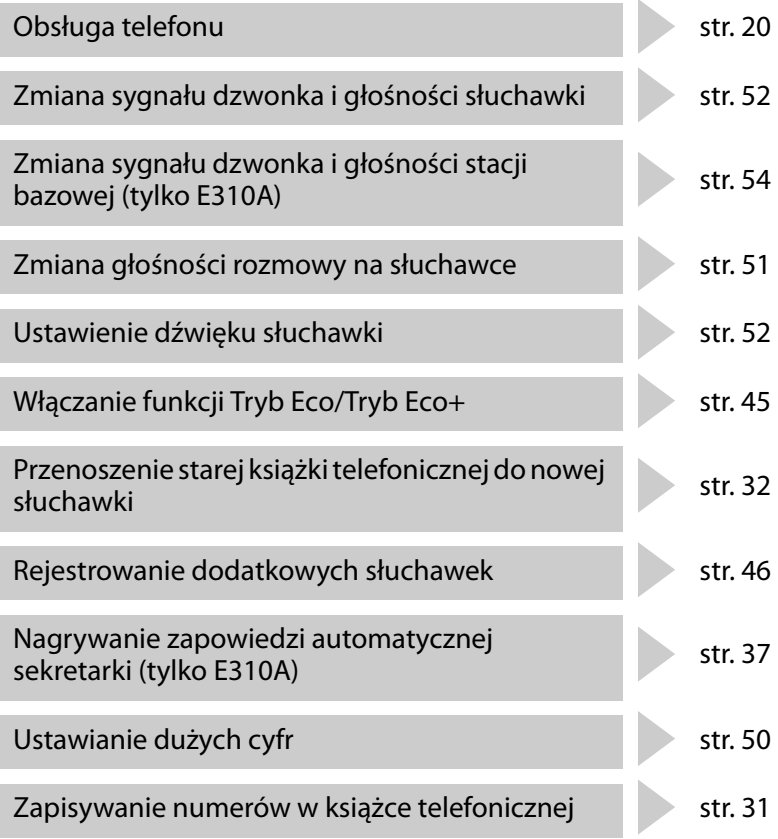

# <span id="page-21-1"></span>**Obsługa telefonu**

# <span id="page-21-2"></span><span id="page-21-0"></span>**Przegląd funkcji menu**

Funkcje telefonu dostępne są dla użytkownika za pośrednictwem menu, składającego się z wielu poziomów (przegląd pozycji menu  $\rightarrow$  [str. 25\)](#page-26-0).

### **Menu główne (pierwszy poziom menu)**

¤ Aby otworzyć menu główne, naciśnij klawisz wyświetlacza **§Menu§** w stanie gotowości słuchawki.

Funkcje menu głównego wyświetlane są w postaci symboli (ikon) i etykiet.

### **Wybór funkcji:**

 $\triangleright$  Za pomocą klawisza sterującego  $[\cdot, \cdot]$ można przejść do następnej funkcji. Funkcja jest wyświetlana na ekranie telefonu.

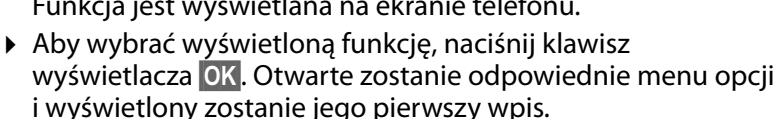

Po naciśnięciu klawisza wyświetlacza  $\Box$  klawisza sterującego w lewo u lub **krótkim** naciśnięciu klawisza zakończenia **a** połączenia a nastąpi przejście do stanu gotowości.

### **Opcje menu**

Funkcje w menu opcji wyświetlane są w postaci etykiet.

### **Wybór funkcji:**

- $\triangleright$  Za pomocą klawisza sterującego  $\left[\begin{matrix} 1 \\ 2 \end{matrix}\right]$ można przejść do następnej funkcji. Funkcja jest wyświetlana na ekranie telefonu.
- ▶ Aby wybrać wyświetloną funkcję, naciśnij klawisz wyświetlacza **§OK§**. Otwarte zostanie odpowiednie menu opcji i wyświetlony zostanie jego pierwszy wpis.

Po naciśnięciu klawisza wyświetlacza  $\Rightarrow$  klawisza sterującego w lewo u lub **krótkim** naciśnięciu klawisza zakończenia połączenia a nastąpi powrót do poprzedniego poziomu menu.

Ustawienia niepotwierdzone naciśnięciem klawisza wyświetlacza **SOK** zostaną anulowane.

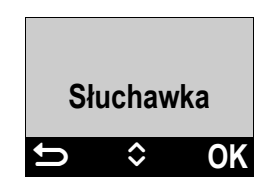

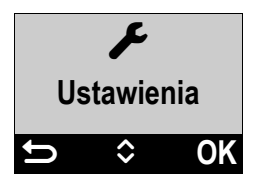

### **Powrót do stanu gotowości**

W dowolnym miejscu menu:

- ¤ **przytrzymanie** klawisza zakończenia połączenia a **lub**
- ¤ nienaciśnięcie żadnego klawisza: po około 2 minutach wyświetlacz przejdzie **automatycznie** w stan gotowości.

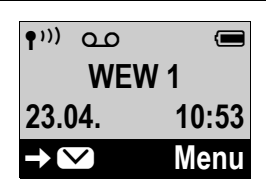

### <span id="page-22-0"></span>**Klawisze na klawiaturze**

 $\lceil \mathcal{C}_1 \rceil / \lceil \mathcal{C}_2 \rceil / \lceil \mathcal{C}_3 \rceil$  itd.

Naciśnij przedstawiony klawisz na słuchawce.

 $\mathbb{F}$  Wpisz cyfry lub litery.

# <span id="page-22-1"></span>**Korygowanie błędów podczas wprowadzania**

Błędy podczas wpisywania tekstu w polach wprowadzania można skorygować, przechodząc do miejsca błędu przy użyciu klawisza sterującego. Następnie można:

- $\triangle$  Za pomocą klawisza wyświetlacza  $\triangleleft$  usunąć znak z lewej strony kursora.
- ◆ Wprowadzić znaki w miejscu kursora.
- $\bullet$  Zastąpić znaki (migające), na przykład podczas wpisywania daty i godziny.

# <span id="page-22-2"></span>**Włączanie/wyłączanie słuchawki**

a **Przytrzymaj** klawisz zakończenia połączenia (dźwiękowy sygnał potwierdzenia) w trybie gotowości.

Umieszczenie wyłączonej słuchawki w stacji bazowej lub w ładowarce powoduje jej automatyczne włączenie po około 30 sekundach.

# <span id="page-23-1"></span><span id="page-23-0"></span>**Włączanie/wyłączanie blokady klawiszy**

Blokada klawiszy uniemożliwia przypadkowe użycie telefonu.

# **Przytrzymaj** klawisz krzyżyka w stanie gotowości (rozlegnie się sygnał potwierdzenia). Blokada klawiszy zostanie włączona lub wyłączona. Jeśli jest włączona, na wyświetlaczu wyświetlany jest symbol  $\sim$ .

Jeśli blokada klawiszy jest włączona, po naciśnięciu klawisza wyświetlana jest odpowiednia wskazówka.

Blokada klawiszy wyłącza się automatycznie w chwili odebrania połączenia przychodzącego. Włączy się ona ponownie po zakończeniu rozmowy.

# <span id="page-24-0"></span>**Sposób prezentacji czynności w instrukcji obsługi**

Procedura przedstawiana jest np. w następujący sposób: **[** $\bullet$   $\left[\begin{matrix} \bullet \\ \bullet \end{matrix}\right]$  Ustawienia ▶ **OK** ▶  $\left[\begin{matrix} \bullet \\ \bullet \end{matrix}\right]$  Słuchawka ▶ OK

 $\blacktriangleright$   $\boxed{\binom{4}{2}}$  Autoodbiór  $\blacktriangleright$  **QK** $(\sqrt{=}$  wł.)

To znaczy, że należy postępować w następujący sposób:

**Wskazówka** Aby na poziomie menu z wieloma wpisami wybrać ostatni wpis, należy przewinąć menu do góry.

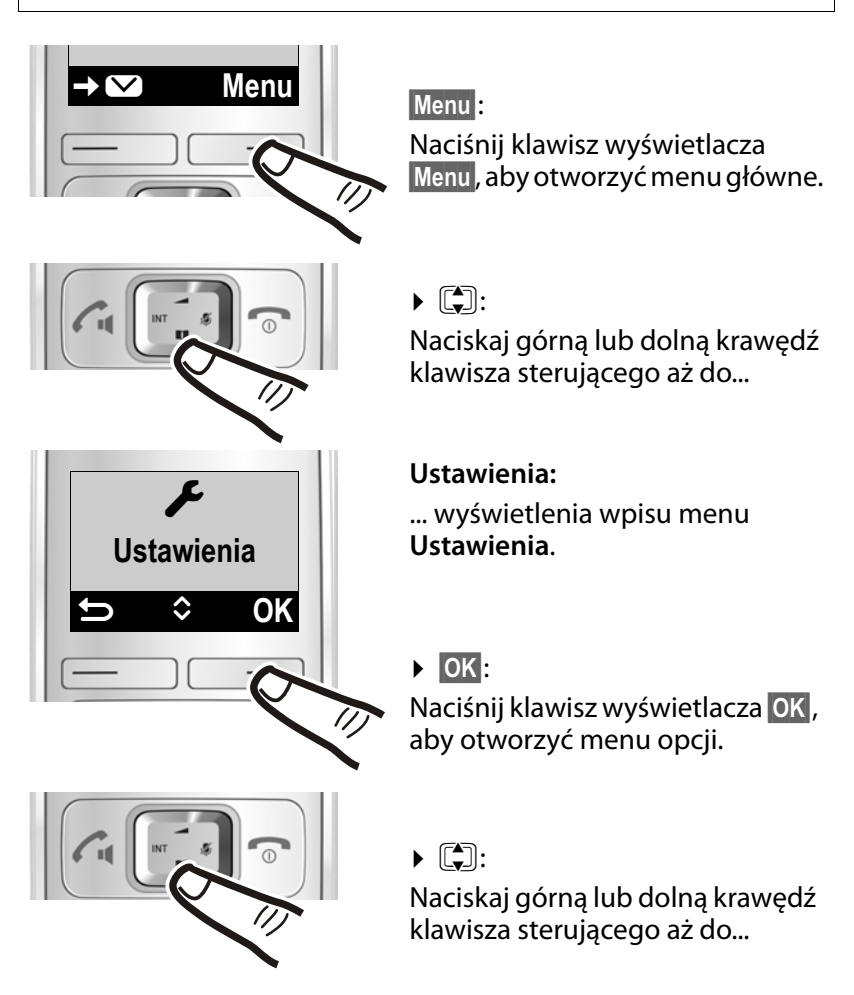

#### **Sposób prezentacji czynności w instrukcji obsługi**

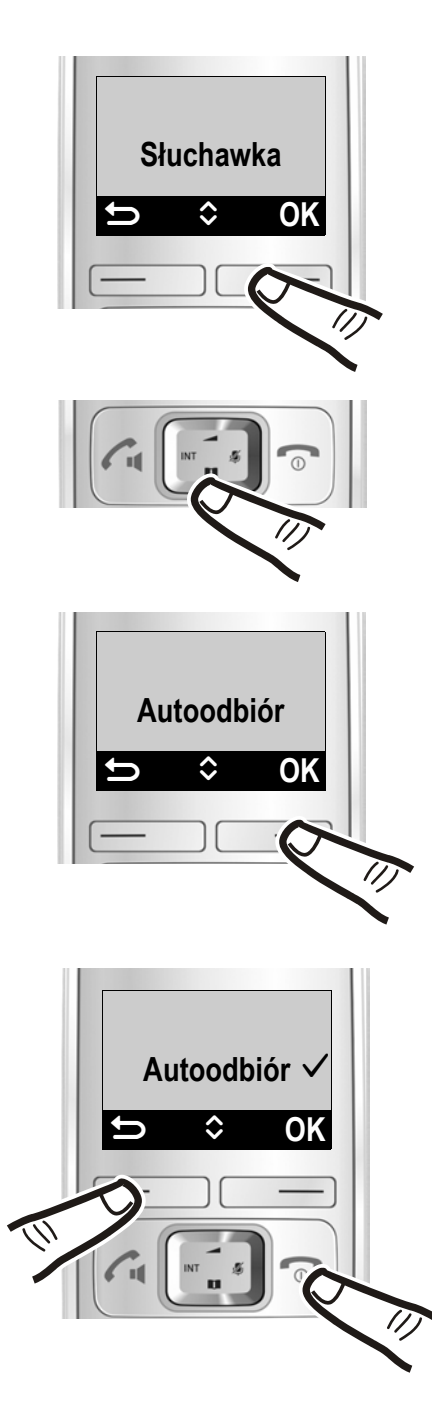

#### **Słuchawka:**

... wyświetlenia wpisu menu **Słuchawka**.

Naciśnij klawisz wyświetlacza **§OK§**, aby otworzyć menu opcji.

 $\blacktriangleright$   $\Box$ :

Naciskaj górną lub dolną krawędź klawisza sterującego → OK¦:<br>Naciśn<br>OK, ab<br>→ ●<br>Nacisk<br>krawęc<br>aż do...

#### **Autoodbiór:**

... wyświetlenia wpisu menu **Autoodbiór**.

### ¤ **§OK** :

Naciśnij klawisz wyświetlacza **§OK§**, aby włączyć lub wyłączyć  ${\sf funkci}$ ę ( ${\checkmark} = {\sf w}{\sf t}$ .).

Zmiany zostaną od razu zastosowane i nie trzeba ich potwierdzać.

Naciśnij klawisz wyświetlacza aby przejść do poprzedniego poziomu menu. **lub** 

#### **Przytrzymaj** klawisz

zakończenia połączenia ۞, aby powrócić do stanu gotowości słuchawki.

# <span id="page-26-1"></span><span id="page-26-0"></span>**Przegląd pozycji menu**

Po naciśnięciu klawisza **§Menu§** w stanie gotowości wyświetlana jest lista wpisów menu. Listę można przewijać za pomocą klawisza  $\square$ :

- é **Budzik**
- **d** Ustaw. audio
- **en** Sekretarka<br>*F* Ustawienia
- ç **Ustawienia**

Wpisy menu zawierają dodatkowe opcje. Numery stron stanowią odsyłacze do odpowiednich opisów w instrukcji obsługi.

### é **Budzik**

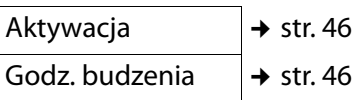

#### **Ustaw. audio**

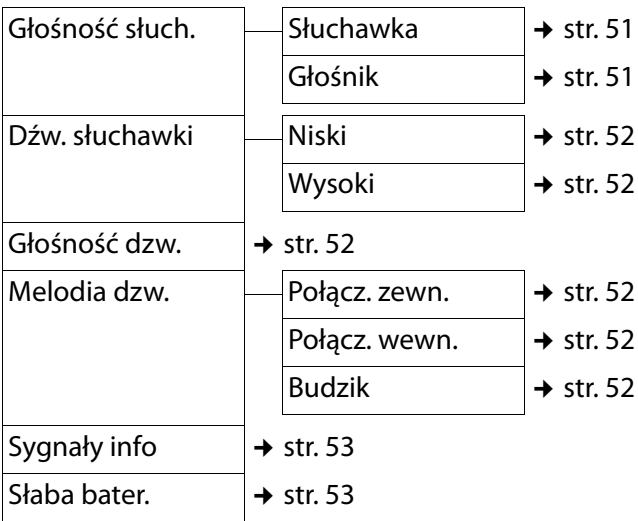

#### **e** Sekretarka

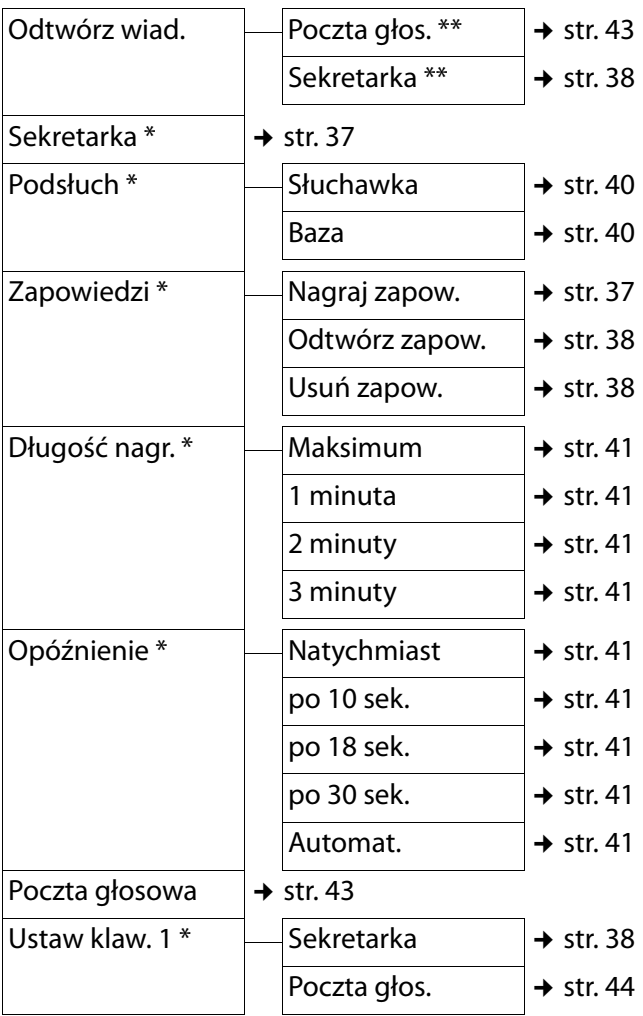

\* tylko stacja bazowa z automatyczną sekretarką

\*\* tylko stacja bazowa z automatyczną sekretarką **oraz** wprowadzonym numerem skrzynki poczty głosowej u operatora

### ç **Ustawienia**

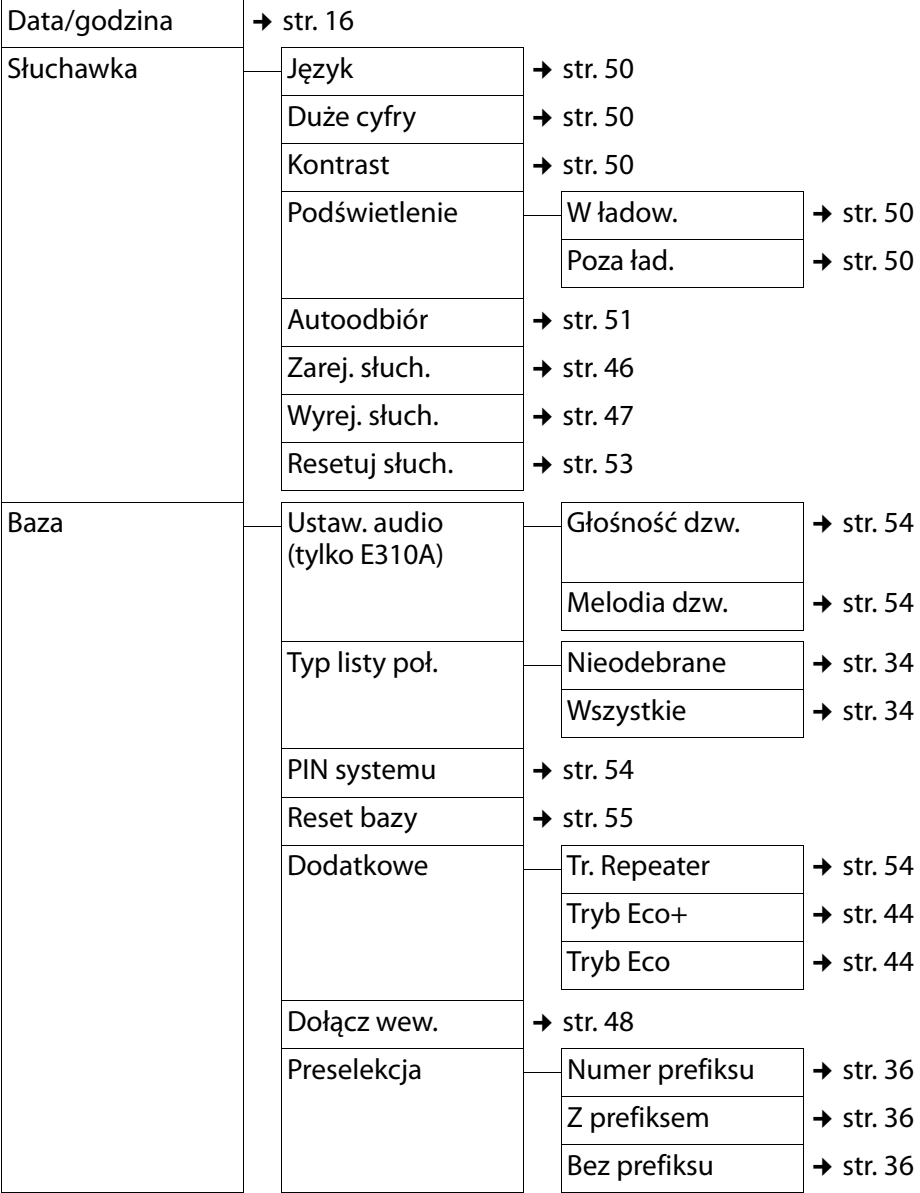

#### **Telefonowanie**

# <span id="page-29-0"></span>**Telefonowanie**

Jeśli podświetlenie wyświetlacza jest wyłączone, zostaje włączone przy naciśnięciu dowolnego klawisza. Funkcja klawisza zostanie wykonana.

### <span id="page-29-1"></span>**Połączenia zewnętrzne oraz zakończenie rozmowy**

Połączenia zewnętrzne są to połączenia do publicznej sieci telefonicznej.

Wprowadź numer <sup>#</sup> i naciśnij klawisz połączenia **a.** Nastąpi wybieranie numeru.

Można również **najpierw przytrzymać** klawisz połączenia c – słychać sygnał – i dopiero potem wprowadzić numer telefonu.

Aby wprowadzić pauzę wybierania, **przytrzymaj** klawisz krzyżyka #.

Podczas rozmowy otwórz menu ustawień głośności słuchawki klawiszem [1] i ustaw żądaną głośność klawiszem  $\left[\begin{matrix}\bullet\\ \bullet\end{matrix}\right]$ .

#### **Zakończenie rozmowy/przerwanie wybierania numeru:**

Naciśnij klawisz zakończenia połączenia a **lub** ustaw słuchawkę w stacji bazowej albo ładowarce.

### <span id="page-29-2"></span>**Przyjmowanie połączenia**

Połączenie przychodzące sygnalizowane jest w słuchawce na trzy sposoby: sygnałem dzwonka,

komunikatem na wyświetlaczu oraz miganiem klawisza połączenia/ trybu głośnomówiącego  $\left[\widehat{\mathcal{A}}\right]$ .

Aby przyjąć połączenie, naciśnij klawisz połączenia/trybu głośnomówiącego  $\vec{a}$ .

Jeśli słuchawka znajduje się w stacji bazowej i włączona jest funkcja **Autoodbiór** (¢ [str. 51\),](#page-52-3) słuchawka przyjmie połączenie automatycznie po podniesieniu jej ze stacji bazowej.

W przypadku, gdy sygnał dzwonka przeszkadza, należy nacisnąć klawisze

**§Menu§** ¤ **Cicho** ¤ **§OK§**

Połączenie można przyjąć, dopóki jest ono sygnalizowane na wyświetlaczu.

### <span id="page-29-3"></span>**Prezentacja numeru wywołującego**

W przypadku połączenia przychodzącego wyświetlany jest numer osoby dzwoniącej. Aby było to możliwe, muszą być spełnione następujące warunki:

- ◆ Operator oferuje usługi CLIP, CLI.
	- CLI (z ang. Calling Line Identification): przekazywana jest informacja o numerze osoby dzwoniącej.
	- CLIP (z ang. Calling Line Identification Presentation): wyświetlane są informacje o numerze osoby dzwoniącej.
- Operatorowi zostało zgłoszone życzenie korzystania z usługi CLIP.

◆ Rozmówca zgłosił u operatora życzenie prezentacji własnego numeru (CLI).

### <span id="page-30-0"></span>**Sygnalizowanie połączenia**

Przy połączeniu wyświetlany jest numer telefonu osoby dzwoniącej.

Jeśli numer osoby dzwoniącej został zapisany w książce telefonicznej, informacja ta zastępowana jest przez odpowiedni wpis z książki telefonicznej.

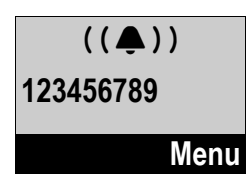

Zamiast numeru wyświetlany jest następujący komunikat:

- u **Poł. zewn.**, jeśli nie został przesłany numer.
- u **Zastrzeżony**, jeśli rozmówca włączył funkcję ukrywania własnego numeru.
- u **Niedostępny**, jeśli rozmówca nie ma udostępnionej funkcji przekazywania własnego numeru.

### <span id="page-30-1"></span>**Wskazówki dotyczące funkcji prezentacji numeru wywołującego (CLIP)**

Zgodnie z ustawieniami fabrycznymi telefonu Gigaset na wyświetlaczu wyświetlany jest numer telefonu rozmówcy. Nie trzeba samodzielnie konfigurować żadnych innych ustawień telefonu Gigaset.

#### **Jeśli numer telefonu nie jest wyświetlany, przyczyny mogą być następujące:**

- ◆ Operatorowi nie zostało zgłoszone życzenie korzystania z usługi CLIP lub
- ◆ Telefon jest podłączony do centrali PABX/routera z wbudowaną centralą telefoniczną (bramą), które nie przesyłają wszystkich informacji.

#### **Czy telefon jest podłączony do centrali PABX bramy?**

Można to poznać po tym, że między telefonem a domowym przyłączem telefonicznym znajduje się dodatkowe urządzenie, takie jak centrala telekomunikacyjna, brama itd. Rozwiązaniem problemu może być przywrócenie ustawień fabrycznych:

¤ Wyciągnij na krótko wtyczkę zasilania centrali telefonicznej! Ponownie ją włóż i zaczekaj na ponowne uruchomienie urządzenia.

#### **Jeśli numer telefonu nie zawsze jest wyświetlany**

▶ Sprawdź ustawienia funkcji prezentacji numeru wywołującego (CLIP) centrali telefonicznej i ew. włącz tę funkcję. W tym celu wyszukaj w instrukcji obsługi urządzenia informacje na temat funkcji CLIP (może być określana inaczej, na przykład jako prezentacja numeru, przesyłanie numeru, wyświetlanie numeru rozmówcy

#### **Telefonowanie**

itd.). W razie potrzeby zasięgnij informacji u producenta danej centrali.

Jeśli problem nie ustąpi, być może operator nie udostępnia funkcji CLIP.

#### **Czy funkcja prezentacji numeru wywołującego (CLIP) jest udostępniana przez operatora?**

▶ Sprawdź, czy operator obsługuje funkcję prezentacji numeru wywołującego (CLIP) i funkcja ta została włączona. W razie potrzeby należy zwrócić się do operatora.

Dodatkowe wskazówki na ten temat można znaleźć na stronie głównej witryny Gigaset pod adresem: [www.gigaset.com/service](http://www.gigaset.com/service) 

### <span id="page-31-1"></span><span id="page-31-0"></span>**Tryb zestawu głośnomówiącego**

W trybie głośnomówiącym zostaje włączony głośnik, dzięki czemu można słuchać rozmówcy bez konieczności trzymania słuchawki przy uchu. Dzięki temu obie ręce są wolne i rozmowie mogą się przysłuchiwać także inne osoby.

#### **Wskazówka**

Umożliwiając innej osobie przysłuchiwanie się rozmowie, należy uprzedzić o tym rozmówcę.

#### **Włączanie/wyłączanie trybu zestawu głośnomówiącego**

#### **Przełączanie pomiędzy trybem słuchawki a trybem zestawu głośnomówiącego**

d Naciśnij klawisz trybu głośnomówiącego.

W trakcie rozmowy oraz podczas odsłuchiwania wiadomości z automatycznej sekretarki (tylko Gigaset E310A) można w ten sposób włączać i wyłączać tryb zestawu głośnomówiącego.

Aby odłożyć słuchawkę podczas rozmowy do ładowarki:

 $\blacktriangleright$  Podczas odkładania słuchawki należy przytrzymać przez 2 sekundy klawisz trybu zestawu głośnomówiącego  $\left(\frac{1}{2}\right)$ . W przeciwnym razie połączenie zostanie przerwane.

Informacje na temat zmieniania głośności ¢ [str. 51.](#page-52-0)

# <span id="page-31-2"></span>**Wyciszanie**

Mikrofon słuchawki można wyłączyć podczas rozmowy.

Podczas rozmowy naciśnij klawisz sterujący w prawo **B**, aby włączyć lub wyłączyć tę funkcję.

# <span id="page-32-0"></span>**Korzystanie z książki telefonicznej i innych list**

Dostępne są następujące listy: książka telefoniczna, lista ponownego wybierania, lista wiadomości automatycznej sekretarki, lista poczty głosowej i lista połączeń.

W książce telefonicznej można zapisać do 120 numerów telefonów.

W każdej słuchawce można utworzyć odrębną książkę telefoniczną. Wszystkie wpisy lub pojedyncze wpisy można przenieść do innych słuchawek ( $\rightarrow$  [str. 32\).](#page-33-1) Przenoszenie jest możliwe również ze starszych słuchawek, o ile są one zarejestrowane w nowej stacji bazowej.

# <span id="page-32-1"></span>**Książka telefoniczna**

W **książce telefonicznej** można zapisywać numery telefonów wraz z nazwiskami. Książkę telefoniczną można otworzyć w stanie gotowości za pomocą klawisza sterującego $\square$ .

#### **Długość wpisu**

Numer: maks. 32 cyfry Nazwisko:maks. 16 znaków

#### **Zapisywanie pierwszego numeru w książce telefonicznej**

 $\boxed{\Box}$  **>** Nowy wpis?  $\triangleright$  **QK** $\triangleright$   $\boxed{^n}$ (wprowadź numer telefonu) ¤ **§OK§ ▶ 門 (wprowadź nazwisko) ▶ OK** 

#### <span id="page-32-3"></span><span id="page-32-2"></span>**Zapisywanie następnych numerów w książce telefonicznej**

- s¤ **§Menu§** ¤ **Nowy wpis** ¤ **§OK§**
- ▶ 門 (wprowadź numer telefonu)
- **▶ OK ▶ 附** (wprowadź nazwisko)
- ¤ **§OK§**
	- **Wskazówki**
	- $\triangle$  Sposób wpisywania nazwisk opisano w tablicy znaków  $(4 \times 5)$  [str. 64\)](#page-65-2).
	- $\triangle$  Aby wprowadzić pauzę wybierania, **przytrzymaj** klawisz krzyżyka <sub>\*</sub>.

#### **Kolejność wpisów w książce telefonicznej**

Wpisy w książce telefonicznej sortowane są w kolejności alfabetycznej. Na pierwszym miejscu znajdują się jednak znaki spacji oraz cyfry. Kolejność sortowania jest następująca:

- 1 Spacje
- 2 Cyfry (0–9)
- 3 Litery (alfabetycznie)
- 4 Pozostałe znaki

Aby zapobiec wyświetlaniu wpisów w kolejności alfabetycznej, należy umieścić przed nazwiskiem znak spacji lub cyfrę. Wpisy te zostaną wtedy umieszczone na początku książki telefonicznej.

#### **Korzystanie z książki telefonicznej i innych list**

#### **Wybieranie wpisu z książki telefonicznej**

 $\square$  Otwórz książkę telefoniczną.

Dostępne są następujące możliwości:

- $\blacktriangleright$  Za pomocą klawisza  $\left[\begin{matrix}\blacktriangleright\\ \blacktriangleright\end{matrix}\right]$  można przewijać wpisy, aż zostanie znalezione szukane nazwisko.
- Wprowadź pierwszą literę nazwiska, w razie potrzeby przewijając listę do odpowiedniego wpisu za pomocą klawisza  $\lbrack \mathbf{\mathbb{C}}\rbrack$ .

#### **Wybieranie numeru przy użyciu książki telefonicznej**

Wybrany został odpowiedni wpis  $\sqrt{a}$ 

#### **Zarządzanie wpisami w książce telefonicznej**

Wybrany został odpowiedni wpis .

Za pomocą klawisza **§Menu§** ¤q można wybrać następujące funkcje:

#### **Nowy wpis**

Zapisywanie nowych numerów telefonów.

#### **Pokaż numer**

Wyświetlanie numeru telefonu.

#### **Pokaż nazwę**

Wyświetlanie nazwisk.

#### **Zmień wpis**

Zmienianie wybranego wpisu.

#### **Użyj numeru**

Zmienianie lub uzupełnianie zapisanego numeru. Wybieranie lub włączanie

dalszych funkcji za pomocą klawisza **§§Menu§§**.

#### **Usuń wpis**

Usuwanie wybranego wpisu.

#### **Wyślij wpis**

Przesyłanie poszczególnych wpisów do innej słuchawki  $(4 \star str. 32)$  $(4 \star str. 32)$ .

#### **Usuń listę**

Usuwanie **wszystkich** wpisów z książki telefonicznej.

#### **Wyślij listę**

Przesyłanie całej książki telefonicznej do innej słuchawki.

#### **Ustaw skrót**

Przypisanie aktualnego wpisu do klawisza szybkiego wybierania, patrz następna sekcja.

#### **Używanie klawiszy szybkiego wybierania**

Do klawiszy od 2<sup>ad</sup> do <sup>9ad</sup> można przypisać wpisy z książki telefonicznej:

 $\Box$   $\triangleright$   $\Box$  (wybierz wpis)

- ¤ **§§Menu§§** ¤ **Ustaw skrót**
- ▶ 門 (naciśnij klawisz, do którego chcesz przypisać wpis)

**W celu wybrania numeru przytrzymaj** odpowiedni klawisz szybkiego wybierania.

#### <span id="page-33-1"></span><span id="page-33-0"></span>**Przesyłanie książki telefonicznej do innej słuchawki**

Wpisy z książki telefonicznej innej słuchawki można przenieść na nową słuchawkę — dotyczy to również przenoszenia wpisów ze starszych słuchawek.

#### **Warunki:**

- $\triangleleft$  Słuchawka odbierająca i wysyłająca są zarejestrowane w tej samej stacji bazowej.
- $\triangle$  Inna słuchawka oraz stacia bazowa obsługują przesyłanie i odbieranie wpisów z książki telefonicznej.
- $\boxed{\Box}$   $\blacktriangleright$   $\boxed{\Diamond}$  (wybierz wpis)  $\blacktriangleright$  **Menu**
- ¤q **Wyślij wpis**/**Wyślij listę**
- **▶ OK ▶ [Come**] (wybierz numer wewnętrzny słuchawki odbierającej) ¤ **§OK§**

Na wyświetlaczu pojawi się komunikat potwierdzający przesłanie. Słychać sygnał potwierdzenia.

#### **Przenoszenie wyświetlonego numeru do książki telefonicznej**

Numery wyświetlane na jednej z list, np. na liście połączeń lub liście ponownego wybierania, można przejmować do książki telefonicznej.

Wyświetlony zostanie numer.

**Menu ▶ CE Kopiuj do ks. ▶ OK** 

 $\triangleright$  Uzupełnij wpis ( $\rightarrow$  [str. 31\)](#page-32-3).

Podczas przejmowania numeru z listy automatycznej sekretarki (tylko Gigaset E310A) odtwarzanie wiadomości jest przerywane.

### <span id="page-34-0"></span>**Lista ponownego wybierania**

Na liście ponownego wybierania wyświetla się dziesięć ostatnio wybranych na słuchawce numerów

telefonów. Jeśli numer znajduje się w książce telefonicznej, wyświetlane jest odpowiednie nazwisko.

#### **Wybieranie numeru za pomocą listy ponownego wybierania**

- $\sqrt{a}$  Naciśnii klawisz połączenia.
- $\left[\begin{matrix}\bullet\\ \bullet\end{matrix}\right]$  Wybierz wpis.
- $\sigma$  Naciśnij klawisz połączenia. Nastąpi wybieranie numeru.

#### **Zarządzanie wpisami na liście ponownego wybierania**

c Naciśnij klawisz połączenia.  $\begin{bmatrix} \begin{bmatrix} \begin{bmatrix} \begin{bmatrix} \begin{bmatrix} \begin{bmatrix} \end{bmatrix} \end{bmatrix} & \begin{bmatrix} \begin{bmatrix} \end{bmatrix} & \begin{bmatrix} \end{bmatrix} \\ \end{bmatrix} \end{bmatrix} \\ \begin{bmatrix} \begin{bmatrix} \begin{bmatrix} \end{bmatrix} & \begin{bmatrix} \end{bmatrix} & \begin{bmatrix} \end{bmatrix} & \begin{bmatrix} \begin{bmatrix} \end{bmatrix} & \begin{bmatrix} \end{bmatrix} & \begin{bmatrix} \end{bmatrix} \\ \end{bmatrix} \end{bmatrix} \end{bmatrix} \end{bmatrix}$ **§Menu§** Naciśnij klawisz wyświetlacza.

Za pomocą klawisza  $\left[\begin{matrix}\bullet\\\bullet\end{matrix}\right]$  można wybrać następujące funkcje:

#### **Użyj numeru**

Zmienianie lub uzupełnianie numeru. Wybieranie lub włączanie dalszych funkcji za pomocą klawisza **§Menu§**.

#### **Kopiuj do ks.**

Przenoszenie wybranego wpisu do książki telefonicznej.

#### **Usuń wpis**

Usuwanie wybranego wpisu.

#### **Usuń listę**

Usuwanie **wszystkich** wpisów.

# <span id="page-35-1"></span>**Lista wiadomości automatycznej sekretarki (tylko Gigaset E310A)**

Na liście wiadomości automatycznej sekretarki zapisywane są wszystkie połączenia nagrane na automatycznej sekretarce. Za pomocą tej listy można odsłuchiwać wiadomości z automatycznej sekretarki (→ [str. 38\).](#page-39-5)

### <span id="page-35-2"></span>**Lista wiadomości poczty głosowej**

Za pomocą tej listy można odsłuchiwać wiadomości z poczty  $q$ łosowej ( $\rightarrow$  [str. 43\)](#page-44-0).

# <span id="page-35-3"></span><span id="page-35-0"></span>**Lista połączeń**

#### **Warunek: CLIP (→ [str. 29\)](#page-30-1)**

Lista połączeń zawiera, w zależności od typu,

- $\bullet$  wszystkie połączenia
	- połączenia odebrane
	- połączenia nieodebrane
	- połączenia nagrane na automatycznej sekretarce (tylko Gigaset E310A)
- $\bullet$  połączenia nieodebrane
	- przychodzące połączenia nieodebrane
	- połączenia nienagrane na automatycznej sekretarce (tylko Gigaset E310A)

### <span id="page-35-4"></span>**Ustawianie typu listy połączeń**

- $[Menu]$  ▶  $[□]$  Ustawienia ▶ OK
- ¤q **Baza** ¤ **§OK§**
- ¤q **Typ listy poł.** ¤ **§OK§**
- ¤q **Nieodebrane/Wszystkie**
- $\blacktriangleright$  **OK** ( $\blacktriangleright$  = wybrana)
- a **Przytrzymaj** (w stanie gotowości).

W przypadku zmiany typu listy wpisy na liście połączeń pozostaną bez zmian.

W zależności od ustawionego typu listy zapisywane będą numery wszystkich ostatnich 25 połączeń przychodzących albo tylko połączeń nieodebranych.

### **Otwieranie listy połączeń**

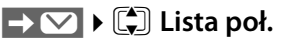

Lista połączeń wyświetlana jest w sposób następujący:

### **Lista poł. 01+02**

Liczba nowych wpisów + liczba starych, przeczytanych wpisów.

**§OK§** Naciśnij klawisz wyświetlacza, aby otworzyć listę.

Zostanie wyświetlone ostatnie połączenie przychodzące. Wyświetlane są na zmianę (przykład):

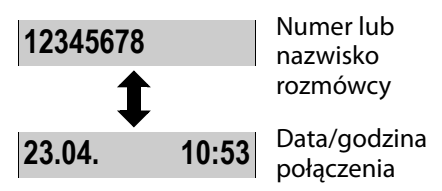
#### **Automatyczne wybieranie prefiksu operatora (preselekcja)**

Ew. wybierz inny wpis klawiszem $[\cdot]$ .

Za pomocą klawisza **§Menu§** ¤q można wybrać następujące funkcje:

#### **Usuń wpis**

Usuwanie bieżącego wpisu.

#### **Kopiuj do ks.**

Przenoszenie wybranego wpisu do książki telefonicznej.

#### **Data/godzina**

Wyświetlanie daty oraz godziny połączenia (jeśli ustawione,  $\rightarrow$  [str. 16\)](#page-17-0).

#### **Status**

**Nowe poł**: nowe połączenie nieodebrane. **St. poł.**: przeczytany wpis.

#### **Usuń listę**

**Uwaga!** Zostaną usunięte wszystkie **stare i nowe** wpisy.

Po zamknięciu listy połączeń wszystkie przeczytane wpisy oznaczane są jako "stare".

#### <span id="page-36-2"></span>**Oddzwanianie do rozmówców z listy połączeń**

 $\rightarrow$  **⊙ ↓**  $\begin{bmatrix} \bullet \\ \bullet \end{bmatrix}$  Lista poł. 01+02 ▶ OK

 $\blacktriangleright$   $\left[\begin{matrix} \bullet \\ \bullet \end{matrix}\right]$  (wybierz wpis)  $\blacktriangleright$   $\left[\begin{matrix} \bullet \\ \bullet \end{matrix}\right]$ 

# <span id="page-36-0"></span>**Otwieranie listy**

Po naciśnięciu klawisza wyświetlacza  $\rightarrow \infty$  otwierany jest ekran wyboru listy. Dostępne listy można przewijać za pomocą klawisza [ $\bigcirc$ ]: Wyświetlane są jedynie listy zawierające wiadomości oraz lista poczty głosowej.

Gdy tylko na liście znajdzie się **nowy wpis**, rozlegnie się **sygnał dźwiękowy**. Zostanie wyświetlony komunikat **Nowe wiad.**

#### **Wskazówka**

Jeśli połączenia zostały zapisane w skrzynce poczty głosowej u operatora, w przypadku odpowiedniego ustawienia wyświetlany jest komunikat (funkcja zależna od operatora).

# <span id="page-36-1"></span>**Automatyczne wybieranie prefiksu operatora (preselekcja)**

Można zapisać numer Call-by-Call (numer preselekcji), który będzie **automatycznie** umieszczany przed numerem podczas wybierania. Aby na przykład wykonywać rozmowy zagraniczne za pośrednictwem określonego operatora, można zapisać prefiks tego operatora.

Na liście **Z prefiksem** należy wprowadzić numery międzymiastowe lub pierwsze cyfry numerów międzymiastowych, które mają być wybierane przy użyciu numeru preselekcji.

Na liście **Bez prefiksu** należy wprowadzić wyjątki od listy **Z prefiksem**.

#### **Automatyczne wybieranie prefiksu operatora (preselekcja)**

#### **Przykład:**

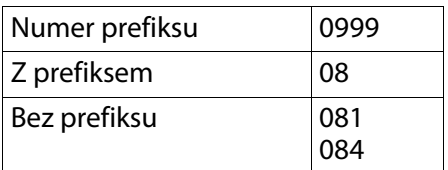

Wszystkie numery zaczynające się od cyfr 08 (z wyjątkiem numerów zaczynających się na 081 i 084) będą wybierane z numerem preselekcji 0999.

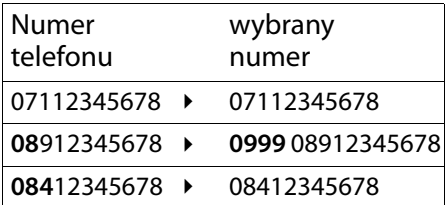

#### **Zapisywanie numeru preselekcji**

- **Menu ▶ CE Ustawienia ▶ OK**
- $\blacktriangleright$  $\begin{bmatrix} \begin{matrix} \bullet \\ \bullet \end{matrix} \end{bmatrix}$  **Baza**  $\blacktriangleright$  **<b>OK**
- ¤q **Preselekcja** ¤ **§OK§**
- ¤q **Numer prefiksu** ¤ **§OK§**
- ▶ 門 (wprowadź lub zmień numer preselekcji) ¤ **§OK§**
- a **Przytrzymaj** (w stanie gotowości).

### <span id="page-37-0"></span>**Zapisywanie lub zmiana wpisów na liście preselekcji**

Każda z obu list może zawierać 11 wpisów po 4 cyfry.

Na liście "Z prefiksem" znajdują się ew. numery zależne od danego kraju. Dzięki temu np. wszystkie połączenia krajowe lub połączenia do sieci telefonii komórkowej powiązane są **automatycznie** z zapisanym uprzednio numerem preselekcji.

**Menu ▶ (C)** Ustawienia ▶ OK

- ¤q **Baza** ¤ **§OK§**
- ¤q **Preselekcja** ¤ **§OK§**
- ¤q **Z prefiksem / Bez prefiksu**
- **▶ OK ▶ Come** (wybierz wpis) ▶ OK
- $\triangleright$   $\mathbb{F}$  (wprowadź lub zmień

początkowe cyfry numeru) ¤ **§OK§**

a **Przytrzymaj** (w stanie gotowości).

#### **Tymczasowe pomijanie numeru preselekcji**

- c (**przytrzymaj**) ¤ **§Menu§**
- ¤q**Prefiks wył.** ¤ **§OK§**
- ▶ 門 Wybierz numer

## **Wyłączanie preselekcji na stałe**

Usuń numer preselekcji za pomocą klawisza <C i naciśnij klawisz OK.

<span id="page-38-1"></span>Automatyczną sekretarkę (zintegrowaną) można

- u obsługiwać za pomocą **słuchawki**
- $\bullet$  lub klawiszy stacji bazowej.

Obsługę za pomocą klawiszy stacji bazowej opisano na [str. 2.](#page-3-0)

Poniżej opisano obsługę za pomocą słuchawki.

# **Włączanie/wyłączanie automatycznej sekretarki**

**Menu** ▶  $\left[\begin{matrix} \stackrel{\frown}{\bullet} \end{matrix}\right]$  Sekretarka ▶ OK

**▶**  $\begin{bmatrix} \bullet \\ \bullet \end{bmatrix}$  Sekretarka ▶ OK (  $\checkmark$  = wł.)

Po włączeniu odtwarzany jest komunikat informujący o pozostałym czasie nagrania. Zostanie wyświetlony symbol **o.** Na stacji bazowej świeci się klawisz wł./wył.

Automatyczna sekretarka oferuje zapowiedź standardową. Można jednak nagrać własną zapowiedź.

### **Wskazówka**

Gdy pamięć zostanie zapełniona, automatyczna sekretarka wyłącza się automatycznie. Po usunięciu starych wiadomości urządzenie włączy się ponownie.

# <span id="page-38-0"></span>**Nagrywanie zapowiedzi osobistej**

**Menu** ▶  $\left[\stackrel{\frown}{\downarrow}\right]$  Sekretarka ▶ OK

- **▶**  $\boxed{ }$  **Zapowiedzi ▶ ©K**
- **▶**  $\left[\begin{matrix} 4\\ 7 \end{matrix}\right]$  **Nagraj zapow. ▶ OK**
- **▶ Start nagr.? ▶ OK**

Rozlegnie się krótki sygnał akustyczny.

¤ Nagraj zapowiedź (o długości co najmniej 3 s). Słuchawkę należy trzymać jak podczas zwykłej rozmowy telefonicznej i mówić z normalną głośnością do mikrofonu.

Za pomocą klawisza a lub  $\Box$ można przerwać nagrywanie. Za pomocą klawisza **§OK§** można ponownie włączyć nagrywanie.

**§OK§** Aby zakończyć nagrywanie, naciśnij klawisz wyświetlacza.

Po nagraniu zapowiedź zostanie odtworzona w celu sprawdzenia.

#### **Wskazówki**

- $\triangleleft$  Nagrywanie kończy się automatycznie
	- po osiągnięciu maks. czasu nagrywania (170 s) lub gdy przerwa
	- w mówieniu będzie dłuższa niż 2 sekundy.
- $\bullet$  W razie przerwania nagrywania stosowana będzie w dalszym ciągu zapowiedź standardowa.
- ◆ Jeśli pamięć automatycznej sekretarki jest zapełniona, nagrywanie zostanie przerwane.

### <span id="page-39-2"></span>**Odsłuchiwanie zapowiedzi**

- *Menu ▶* **(** $\bigcirc$  **Sekretarka ▶ OK)**
- **▶**  $\left[\begin{matrix} \triangle \\ \square \end{matrix}\right]$  **Zapowiedzi ▶ OK**
- **▶**  $\left[\begin{matrix} 4\\ 7 \end{matrix}\right]$  **Odtwórz zapow. ▶ OK**

Jeśli brak zapowiedzi własnej, zostanie odtworzona zapowiedź standardowa.

## **Usuwanie zapowiedzi osobistej**

*Menu ▶* **[←] Sekretarka ▶ OK** 

- **▶**  $\left[\begin{matrix} \bullet \\ \bullet \end{matrix}\right]$  **Zapowiedzi ▶ OK**
- **▶**  $\left[\begin{matrix} 4\\ 7 \end{matrix}\right]$  **Usuń zapow. ▶ OK**

Po usunięciu używany będzie ponownie komunikat standardowy.

# <span id="page-39-1"></span>**Odsłuchiwanie wiadomości**

Odtwarzanie wiadomości z automatycznej sekretarki można uruchomić na trzy sposoby.

 $\bullet$  Uruchamianie odtwarzania wiadomości za pomocą menu **Sekretarka**:

**§Menu§** ¤q **Sekretarka** ¤ **§OK§**

**▶**  $\left[\begin{matrix} 4\\ 9 \end{matrix}\right]$  **Odtwórz wiad. ▶ OK** Po wprowadzeniu numeru skrzynki poczty głosowej u operatora należy wybrać automatyczną sekretarkę:

**▶**  $\boxed{ }$  **Sekretarka ▶ <b>8K** 

 $\bullet$  Uruchamianie odtwarzania wiadomości za pomocą **listy wiadomości automatycznej sekretarki**:

 $\rightarrow \infty$   $\triangleright$   $\binom{4}{2}$  Sekret. (patrz także  $\rightarrow$  [str. 35](#page-36-0)). Lista wyświetlana jest w następujący sposób:

## **Sekret. 01+02**

Liczba nowych wiadomości + liczba starych, odsłuchanych wiadomości.

- **§OK§** Naciśnij klawisz wyświetlacza, aby otworzyć listę.
- <span id="page-39-0"></span> $\triangleleft$  Szybkie wywołanie automatycznej sekretarki: Wystarczy **przytrzymać** klawisz  $\left(\frac{1}{2}\right)$ , aby połączyć się z automatyczną sekretarką – nie trzeba jej wybierać za pomocą menu.

Zintegrowana automatyczna sekretarka jest w momencie dostarczenia skonfigurowana fabrycznie. Jeśli jednak dla szybkiego dostępu ustawiono skrzynkę poczty głosowej u operatora

telekomunikacyjnego (→ [str. 44\)](#page-45-0), ustawienie to można zmienić.

**K**enu ▶ [<) Sekretarka ▶ **OK** 

- **▶**  $\boxed{ }$  **Ustaw klaw. 1 ▶ ©K**
- **▶**  $\left[\begin{matrix}\bullet\bullet\end{matrix}\right]$  **Sekretarka ▶ OK**

Ustawienia opcii szybkiego dostępu odnoszą się do wszystkich zarejestrowanych słuchawek.

Jeśli dostępne są nowe wiadomości, odtwarzanie rozpoczyna się od pierwszej nowej wiadomości. W przeciwnym razie odtworzona zostaje pierwsza ze starych wiadomości. Głośnik słuchawki zostanie włączony **automatycznie**. Można go wyłączyć, naciskając klawisz trybu zestawu  $a$ łośnomówiącego  $\overline{a}$ .

Wiadomość skłąda się z 2 części:

- u **bloku informacji**, zawierającego numer/datę/godzinę oraz
- ◆ treści (nagranego tekstu).

Najpierw odwtarzany jest blok informacji, a następnie treść.

Wyświetlane są na zmianę (przykład):

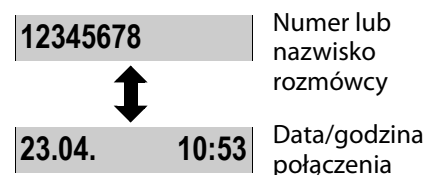

#### **Wstrzymywanie odtwarzania oraz sterowanie**

Sterowanie odtwarzaniem wiadomości zależy od tego, kiedy naciskany jest odpowiedni klawisz. Podczas odtwarzania wiadomości:

- $[2]$  Wstrzymanie odtwarzania. Naciśnij ponownie w celu kontynuacji.
- $\mathbb{F}$ **Podczas zapowiedzi bloku**
- albo  $\boxed{1}$ **informacji:** przewijanie do początku poprzedniej wiadomości.

**Podczas odtwarzania treści:** przewijanie do początku bieżącej wiadomości.

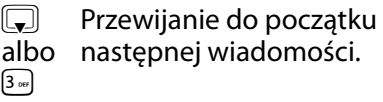

L **Podczas zapowiedzi bloku informacji:** pominięcie bloku informacji.

> **Podczas odtwarzania treści:**  przewijanie do treści następnej wiadomości.

Przewinięcie wstecz od pierwszej wiadomości powoduje przejście do ostatniej wiadomości i na odwrót.

Jeśli odtwarzanie zostało przerwane na czas dłuższy niż jedna minuta, automatyczna sekretarka powraca do stanu gotowości.

#### **Dodatkowe funkcje podczas odtwarzania wiadomości**

**§Menu§** Naciśnij klawisz wyświetlacza. Odtwarzanie zostanie wstrzymane.

Wybierz odpowiednią funkcję klawiszem $\mathbb{F}$ :

#### **Wybierz nr**

Wybranie numeru.

#### **Dalej**

Wznowienie odtwarzania wiadomości.

#### **Głośność słuch.**

Ustawianie poziomu głośności głośnika lub słuchawki.

#### **Kopiuj do ks.**

Przeniesienie numeru telefonu osoby dzwoniącej do książki telefonicznej.

#### **Usuń stare**

Usunięcie **wszystkich starszych** wiadomości.

#### <span id="page-41-1"></span>**Usuwanie pojedynczej wiadomości**

Podczas odtwarzania: Naciśnii klawisz <a>
Iub klawisz wyświetlacza KC.

## <span id="page-41-3"></span>**Przejmowanie rozmowy z automatycznej sekretarki**

Rozmowę można przyjąć nawet po jej odebraniu przez automatyczną sekretarkę lub rozpoczęciu nagrywanua:

### **§Menu§** ¤ **Odbierz** ¤ **§OK§**

Jeśli funkcja **Podsłuch została włączona za pomocą słuchawki** (patrz sekcja "Włączanie/wyłączanie [odsłuchu](#page-41-0)") lub rozmowa **przy włączonej funkcji Podsłuch nie jest słyszalna na słuchawce**, można przejąć rozmowę:

- $\bullet$  naciskając klawisz połączenia  $\epsilon$ .
- ◆ podnosząc słuchawkę ze stacji bazowej/ładowarki (jeśli włączone jest automatyczne przyjmowanie połączeń  $\rightarrow$  [str. 51\)](#page-52-0).

**Wskazówka** Jeśli funkcja **Podsłuch została włączona za pomocą słuchawki** i rozmowę **już słychać na słuchawce**, naciskając klawisz połączenia  $\bigcirc$  można włączyć lub wyłączyć tryb głośnomówiący.

Operacja nagrywania zostanie przerwana i można podjąć rozmowę z osobą dzwoniącą.

Jeśli przed odebraniem rozmowy czas nagrania wyniósł już 3 s, połączenie zostanie wskazane jako nowa wiadomość.

# <span id="page-41-2"></span><span id="page-41-0"></span>**Włączanie/wyłączanie odsłuchu**

Wiadomości można podczas nagrywania odsłuchiwać za pomocą głośnika stacji bazowej i słuchawki.

#### **Włączanie/wyłączanie odsłuchu na stałe**

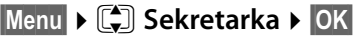

- ¤q **Podsłuch** ¤ **§OK§**
- ¤q **Słuchawka** /**Baza**
- $\blacktriangleright$  **OK** ( $\blacktriangleright$  = wł.)

Funkcja odsłuchiwania może być równocześnie włączona w stacji bazowej i słuchawce.

#### **Wyłączanie odsłuchu w słuchawce na czas aktualnego nagrania**

a Naciśnij klawisz zakończenia połączenia. Głośnik słuchawki zostanie wyłączony.

## **Ustawianie automatycznej sekretarki**

Automatyczna sekretarka jest w momencie dostarczenia skonfigurowana fabrycznie. Ustawienia indywidualne można wprowadzić za pomocą słuchawki przenośnej.

#### <span id="page-42-1"></span>**Ustawianie opóźnienia odbierania**

Możliwe jest ustawienie czasu, po jakim automatyczna sekretarka powinna przyjąć połączenie.

**[4] [4] Sekretarka > OK**  $\triangleright$  [4]

**Opóźnienie** ¤ **§OK§**

q **Natychmiast / po 10 sek. / po 18 sek. / po 30 sek. / Automat.**  Wybierz żądaną opcję i naciśnij klawisz **§OK§**  $(\sqrt{=} w t)$ .

W przypadku ustawienia opcji opóźnienia odbierania **Automat.**:

- ◆ Jeśli nie zostały jeszcze zapisane żadne nowe wiadomości, automatyczna sekretarka odbierze połączenie po **18 sekundach**.
- $\bullet$  Jeśli zostały już zapisane nowe wiadomości, automatyczna sekretarka odbierze połączenie po **10 sekundach**.

#### <span id="page-42-0"></span>**Ustawianie długości nagrywania**

Można określić maksymalną długość nagrywania wiadomości.

Do wyboru są następujące opcje: **Maksimum**, **1 minuta**, **2 minuty** lub **3 minuty**.

*Menu ▶* **(** $\bigcirc$ **3) Sekretarka ▶ OK** 

- **▶**  $\left[\begin{matrix} 4\\ 7 \end{matrix}\right]$  **Długość nagr. ▶ OK**
- ¤ Wybieranie długości nagrywania
- $\blacktriangleright$  **OK** ( $\blacktriangleright$  = wł.)

#### **Zmienianie języka komunikatów głosowych i zapowiedzi standardowej**

**Menu**  $\blacktriangleright$   $\left(\frac{1}{2}a\right)\left(\frac{1}{2}a\right)\left(\frac{1}{2}a\right)\left(\frac{1}{2}a\right)\left(\frac{1}{2}a\right)\left(\frac{1}{2}a\right)$ 

¤ Wprowadź cyfrę żądanego

języka:

- $[0.5]$  = polski;
- $[1]$  = wegierski;
- $[2_{\text{asc}}]$  = angielski
- $\triangleright$  **OK**

# <span id="page-43-1"></span>**Zdalna obsługa (funkcja zdalnego sterowania)**

Automatyczną sekretarkę można wywołać za pomocą dowolnego aparatu telefonicznego (np. z hotelu lub z budki telefonicznej).

### **Warunki:**

- Ustawiony został systemowy kod PIN różny od 0000 (→ [str. 54\)](#page-55-0).
- ◆ Aparat telefoniczny, który ma posłużyć do obsługi zdalnej, ma możliwość wybierania tonowego (DTMF), tzn. przy naciskaniu klawiszy rozlegają się różne dźwięki. Można też użyć (dostępnego w handlu) nadajnika sygnałów tonowych.

#### **Łączenie się z automatyczną sekretarką i odsłuchiwanie wiadomości**

- <sup>[\*</sup> Wybierz własny numer.
- **9 體 Podczas odtwarzania** tekstu komunikatu: naciśnij klawisz <u>[9</u>] i wprowadź systemowy kod PIN.

Zostanie odtworzony komunikat z informacją, czy są dostępne nowe wiadomości. Następnie odtwarzane są wiadomości. Automatyczną sekretarkę można wówczas obsługiwać za pomocą klawiatury.

### **Wskazówka**

Połączenie zostanie przerwane:

- $\bullet$  w przypadku podania błędnego systemowego kodu PIN,
- $\bullet$  po odsłuchaniu wiadomości.

#### <span id="page-43-0"></span>**Obsługa automatycznej sekretarki za pomocą klawiatury**

Obsługę umożliwiają następujące klawisze:

- A **Podczas odtwarzania informacji o numerze/dacie/ godzinie:** przewijanie do początku poprzedniej wiadomości. **Podczas odtwarzania wiadomości:** przewijanie do początku bieżącej wiadomości.
- 2 Wstrzymanie odtwarzania. Naciśnij ponownie w celu kontynuacji.
- 3 Przewijanie do następnej wiadomości.
- **0** Usuwanie bieżącej wiadomości.

### **Kody cyfrowe służące do obsługi urządzenia:**

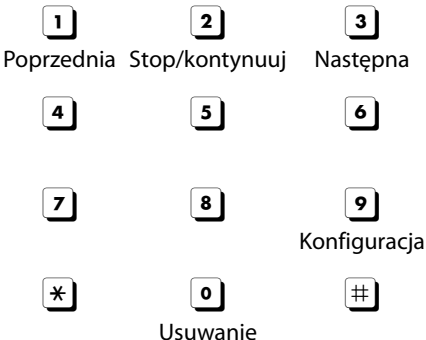

# <span id="page-44-0"></span>**Używanie automatycznej sekretarki w sieci**

Skrzynka poczty głosowej jest to automatyczna sekretarka w sieci telefonicznej operatora. Informacji można w razie potrzeby zasięgnąć u operatora.

Z poczty głosowej można korzystać dopiero po **zamówieniu** takiej usługi u operatora.

#### **Wprowadzanie numeru skrzynki poczty głosowej u operatora**

Aby wygodnie korzystać z poczty głosowej za pomocą listy wiadomości poczty głosowej i funkcji szybkiego wywołania, należy wprowadzić odpowiedni numer w telefonie.

- **Menu** ▶  $\left[\bigoplus_{n=1}^{\infty}\right]$  Sekretarka ▶ OK
- ¤q **Poczta głosowa** ¤ **§OK§**
- $\mathbb{F}$  Wpisz numer poczty głosowej i naciśnij klawisz **§OK§**.

## <span id="page-44-2"></span>**Odbieranie nowego komunikatu poczty głosowej**

Po odebraniu wiadomości następuje połączenie ze skrzynką poczty głosowej. Na wyświetlaczu wyświetlany jest numer skrzynki u operatora, o ile zamówiona została usługa prezentacji numeru wywołującego. Po odebraniu połączenia odtwarzane są nowe

wiadomości. Jeśli połączenie nie zostanie odebrane, numer skrzynki poczty głosowej zostanie umieszczony na **liście połączeń**  $($  + [str. 34\).](#page-35-0)

#### **Wskazówka**

Numer poczty głosowej warto wprowadzić w książce telefonicznej z oznaczeniem "Poczta głosowa", aby na ekranie i listach połączeń z łatwością identyfikować połączenia z poczty głosowej.

# <span id="page-44-1"></span>**Odsłuchiwanie wiadomości**

Z pocztą głosową można połączyć się na trzy sposoby.

- Wywołanie poczty głosowej za pomocą menu **Sekretarka**:
	- **§Menu§** ¤q **Sekretarka** ¤ **§OK§**
	- **▶**  $\left[\begin{matrix} 4\\ 7 \end{matrix}\right]$  **Odtwórz wiad. ▶ 0K**
	- ¤q **Poczta głos.** ¤ **§OK§**
- Wywołanie poczty głosowej za pomocą listy wiadomości poczty głosowej:

#### $\rightarrow \infty$   $\triangleright$   $\left[\begin{matrix} 1 \\ 2 \end{matrix}\right]$  P. głos.

Lista wyświetlana jest w następujący sposób:

**P. głos. 00+\*\***

00: liczba nowych wiadomości jest wyświetlana poprawnie, jeśli operator przekazuje te informacje.

**\*\***: liczba starych wiadomości nie jest dostępna.

**§OK§** Naciśnij klawisz wyświetlacza, aby wywołać pocztę głosową.

#### **Tryb ECO DECT**

<span id="page-45-0"></span> $\triangleleft$  Szybkie wywołanie poczty głosowej:

Wystarczy **przytrzymać** klawisz [1], aby połączyć się z pocztą głosową – nie trzeba jej wybierać za pomocą menu.

**Gigaset E310:** domyślnie ustawiony jest szybki dostęp do skrzynki poczty głosowej.

**Gigaset E310A:** domyślnie ustawiony jest szybki dostęp do zintegrowanej automatycznej sekretarki. Można jednak zmienić to ustawienie na dostęp do skrzynki poczty głosowej.

- *Menu ▶* $[$  $\bullet$  **3** Sekretarka ▶ **OK**
- **▶**  $\left[\begin{matrix} 4\\ 7 \end{matrix}\right]$  **Ustaw klaw. 1 ▶ OK**
- **▶**  $\left[\begin{matrix} \Delta \\ \mathbf{v} \end{matrix}\right]$  **Poczta głos.**

 $\triangleright$  **QK** ( $\checkmark$  = wybrana)

Ustawienia opcji szybkiego dostępu odnoszą się do wszystkich słuchawek.

# <span id="page-45-4"></span><span id="page-45-1"></span>**Tryb ECO DECT**

Telefon Gigaset jest przyjazny dla środowiska.

## <span id="page-45-2"></span>**Zmniejszenie zużycia prądu**

Dzięki zastosowaniu energooszczędnego zasilacza zużycie prądu przez telefon w stanie gotowości, gdy nie są ładowane akumulatory, wynosi <0,4 W.

## **Zmniejszenie emisji radiowej**

Emisja radiowa jest zmniejszana **automatycznie**:

- u **Słuchawka**: im bliżej stacji bazowej znajduje się słuchawka, tym niższa jest moc emisji.
- u **Stacja bazowa**: jeśli zarejestrowana jest tylko jedna słuchawka i znajduje się ona w stacji bazowej, emisja radiowa zostaje zmniejszona niemal do zera.

Moc nadawczą słuchawki i stacji bazowej można dodatkowo zmniejszyć, korzystając z funkcji **Tryb Eco**:

#### <span id="page-45-3"></span>**Tryb Eco**

Zmniejsza moc nadawczą słuchawki i stacji bazowej o 80% – niezależnie od tego, czy użytkownik wykonuje telefon. W przypadku używania funkcji **Tryb Eco** zasięg zmniejsza się o około 50%. Dlatego też **Tryb Eco**  ma sens wtedy, gdy mały zasięg jest wystarczający.

### **Wyłączanie emisji radiowej**

#### <span id="page-45-5"></span>**Tryb Eco+**

Gdy włączona jest funkcja **Tryb Eco+**, emisja (moc nadawcza DECT) stacji bazowej i słuchawki jest wyłączana w trybie gotowości. Dotyczy to również innych słuchawek, o ile wszystkie obsługują funkcję **Tryb Eco+.**

Funkcje **Tryb Eco/Tryb Eco+** można niezależnie włączać lub wyłączać na wielu słuchawkach. Słuchawka nie musi być umieszczona w stacji bazowej.

#### <span id="page-46-0"></span>**Tryb Eco / Tryb Eco+ włączanie/wyłączanie:**

**Menu** ▶  $\left[\begin{matrix} \triangle \\ \square \end{matrix}\right]$  Ustawienia ▶ OK

- **▶**  $\begin{bmatrix} 4 \\ 7 \end{bmatrix}$  **Baza ▶ OK**
- **▶**  $[□$  **Dodatkowe ▶ ©K**
- ¤q **Tryb Eco/Tryb Eco+**
- $\blacktriangleright$  **OK** ( $\blacktriangleright$  = wł.)

#### **Wskaźniki stanu**

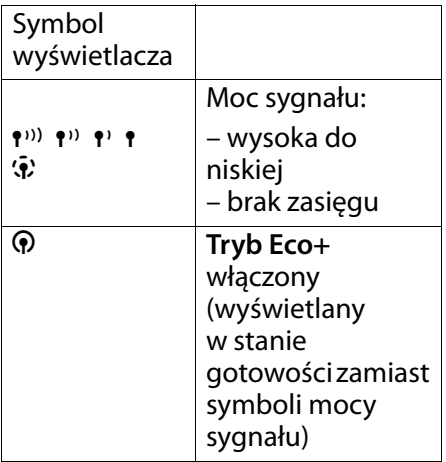

#### **Wskazówki**

- $\triangleleft$  Gdy włączona jest funkcja **Tryb Eco+**, można sprawdzić dostępność stacji bazowej, naciskając w tym celu klawisz  $\left[\widehat{A}\right]$ . Jeśli stacja bazowa jest dostępna, słychać będzie sygnał zgłoszenia.
- ◆ Gdy funkcja **Tryb Eco**+ jest włączona:
	- Nawiązanie połączenia jest opóźnione o około 2 sekundy.
	- Czas gotowości słuchawki skraca się o około 50%.
- $\bullet$  W razie zarejestrowania słuchawek, które nie obsługują trybu Eco+, funkcja **Tryb Eco+** zostanie wyłączona w stacji bazowej i wszystkich słuchawkach.
- ◆ Gdy funkcja **Tryb Eco** jest włączona, zasięg stacji bazowej jest mniejszy.
- ◆ Funkcie **Tryb Eco/Tryb Eco+** i obsługa regeneratora Repeater (¢ [str. 54\)](#page-55-1) wykluczają się wzajemnie, tj. nie można jednocześnie korzystać z regeneratora Repeater i funkcji **Tryb Eco** oraz **Tryb Eco+**.

# <span id="page-47-1"></span>**Używanie słuchawki jako budzika**

## **Włączanie/wyłączanie budzika**

**Warunek:**

konieczne jest ustawienie godziny  $(\rightarrow$  [str. 16\).](#page-17-0)

**§Menu§** ¤q **Budzik** ¤ **§OK§**

- ¤q **Aktywacja**
- $\triangleright$  **OK** ( $\checkmark$  = włączony)

Po włączeniu budzika automatycznie otwierane jest menu umożliwiające ustawienie godziny budzenia.

## <span id="page-47-3"></span>**Ustawianie czasu budzenia**

**§Menu§** ¤q **Budzik** ¤ **§OK§**

- ¤q **Godz. budzenia** ¤ **§OK§**
- $\triangleright$   $\mathbb{F}$  (wprowadź czas budzenia)
- $\triangleright$  **OK**

Jeśli budzik jest włączony, na wyświetlaczu widoczny jest symbol  $\bullet$  i godzina budzenia.

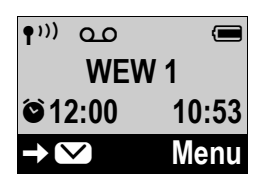

## **Gdy dzwoni budzik...**

Aby wyłączyć budzik na 24 godziny, naciśnij dowolny klawisz.

Jeśli nie zostanie naciśnięty żaden klawisz, budzik wyłączy się po minucie.

# <span id="page-47-2"></span>**Korzystanie z wielu słuchawek**

# <span id="page-47-0"></span>**Rejestrowanie słuchawek**

W stacji bazowej można zarejestrować łącznie cztery słuchawki.

#### **Ręczne rejestrowanie słuchawki Gigaset w stacji bazowej Gigaset E310/E310A**

Procedurę ręcznego rejestrowania słuchawki należy uruchomić zarówno w słuchawce (1), jak i w stacji bazowej (2).

Po pomyślnym zakończeniu operacji rejestrowania słuchawka przechodzi w stan gotowości. Na wyświetlaczu widoczny jest numer wewnętrzny słuchawki, np. **WEW 1**.

Procedura rejestrowania przerywana jest po 60 sekundach. Jeśli procedura rejestrowania nie została zakończona w tym czasie, należy ją rozpocząć ponownie.

### **1) W słuchawce**

**Menu ▶ Compared** Ustawienia ▶ OK

- **▶**  $\left[\begin{matrix}\bullet\bullet\end{matrix}\right]$  **Słuchawka ▶ <b>OK**
- ¤q **Zarej. słuch.** ¤ **§OK§**

▶ Wprowadź i potwierdź kod PIN stacji bazowej (ustawienie fabryczne: 0000) ¤ **§OK§**

Na wyświetlaczu miga komunikat **Rejestrowanie**.

### **Korzystanie z wielu słuchawek**

**2) W stacji bazowej** W ciągu **60 sekund** po wprowadzeniu systemowego kodu PIN **przytrzymaj** klawisz rejestrowania/wywołania wewnetrznego na stacji bazowej  $($   $\rightarrow$  [str. 2\)](#page-3-0) przez minimum 3 sekundy.

#### **Rejestrowanie innych słuchawek**

Sposób postępowania w przypadku innych słuchawek Gigaset oraz innych urządzeń zgodnych ze standardem GAP.

### **1) W słuchawce**

▶ Rozpocznij procedurę rejestracji słuchawki, postępując zgodnie ze wskazówkami zamieszczonymi w danej instrukcji obsługi.

#### **2) W stacji bazowej**

¤ Naciśnij i **przytrzymaj** klawisz rejestracji/wywołania wewnetrznego na stacji bazowej ( $\rightarrow$  [str. 2\)](#page-3-0) (przez około 3 sekundy).

# <span id="page-48-1"></span>**Wyrejestrowanie słuchawki**

Za pomocą zarejestrowanej słuchawki Gigaset E310H można wyrejestrować dowolną zarejestrowaną słuchawkę.

- **Menu ▶ CE Ustawienia ▶ OK**
- **▶ [** $\bigcirc$ **] Słuchawka ▶ <b>OK**
- ¤q **Wyrej. słuch.** ¤ **§OK§**

q Wybierz użytkownika wewnętrznego, który zostanie wyrejestrowany i naciśnij klawisz **§OK§**. (Aktualnie używana słuchawka jest oznaczona znakiem **<**).

<sup>F</sup>il Wprowadź aktualny systemowy kod PIN i naciśnij klawisz **§OK§**.

# <span id="page-48-0"></span>**Szukanie słuchawki ("paging")**

Za pomocą stacji bazowej można odszukać słuchawki.

- ¤ **Naciśnij** klawisz rejestracji/ wywołania wewnętrznego na stacji bazowej (→ [str. 2\).](#page-3-0)
- ¤ Rozlegnie się sygnał dźwiękowy wszystkich słuchawek jednocześnie ("paging"), nawet jeśli sygnał dzwonka jest wyłączony.

### **Zakończenie szukania**

**Naciśnij** klawisz rejestracji/ wywołania wewnętrznego na stacji bazowej (→ [str. 2\)](#page-3-0) lub klawisz połączenia  $\left(\overline{\mathcal{A}}\right)$  ew. klawisz wyświetlacza a na słuchawce.

# <span id="page-49-0"></span>**Włączanie się do rozmowy zewnętrznej (konferencja)**

Użytkownik chce włączyć się do aktualnej rozmowy zewnętrznej.

**Warunek:** włączona funkcja **Dołącz wew.**

### **Włączanie/wyłączanie funkcji:**

**Menu ▶ C** Ustawienia ▶ OK

**▶**  $\begin{bmatrix} \stackrel{\frown}{\bullet} \end{bmatrix}$  **Baza ▶ OK** 

 $\blacktriangleright$   $\Box$  Dołącz wew.  $\blacktriangleright$  **QK** $\blacktriangleright$   $\Box$ 

**Dołącz wew.**  $\triangleright$  **<b>sK** ( $\checkmark$  = wł.)

### **Aby włączyć się do rozmowy:**

Naciśnij i **przytrzymaj** klawisz połączenia  $\bigcirc$  na słuchawce. Wszyscy rozmówcy słyszą sygnał dźwiękowy. Na wyświetlaczu tej słuchawki wyświetlany będzie komunikat **Konferencja** i nie można będzie przy jej użyciu wybierać numerów.

### **Zakończenie odsłuchu:**

Naciśnij klawisz zakończenia połączenia a na słuchawce. Wszyscy rozmówcy usłyszą sygnał dźwiękowy.

Jeśli **pierwszy** użytkownik wewnętrzny naciśnie klawisz zakończenia połączenia  $\circled{e}$ , połączenie między słuchawką włączoną do rozmowy a rozmówcą zewnętrznym będzie kontynuowane.

# <span id="page-49-1"></span>**Połączenia wewnętrzne**

Połączenia wewnętrzne to bezpłatne rozmowy pomiędzy słuchawkami, które są zarejestrowane w tej samej stacji bazowej.

#### **Połączenie z wybraną słuchawką**

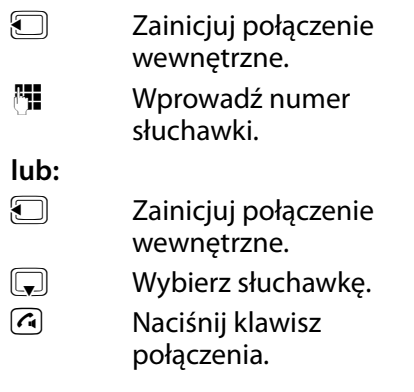

#### <span id="page-49-2"></span>**Równoczesne połączenie z wszystkimi słuchawkami ("połączenie zbiorowe")**

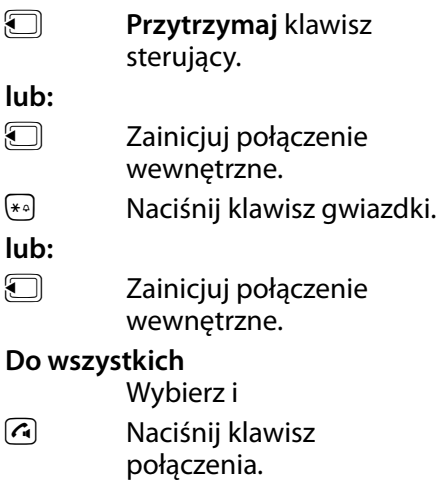

#### **Korzystanie z wielu słuchawek**

#### **Zakończenie połączenia**

a Naciśnij klawisz zakończenia połączenia.

#### **Odbieranie połączenia wewnętrznego**

Telefon dzwoni, na wyświetlaczu widoczny jest wywołujący numer wewnętrzny, (np. **WEW 2**).

Naciśnij klawisz połączenia  $\left[\widehat{\cdot}\right]$ , aby odebrać połączenie.

### **Zakończenie połączenia**

Naciśnij klawisz zakończenia połączenia  $\odot$ .

#### <span id="page-50-1"></span>**Przekazanie połączenia na inną słuchawkę/wewnętrzne połączenie konsultacyjne**

Trwa rozmowa z innym rozmówcą **zewnętrznym**.

**D** Otwieranie listy słuchawek.

Rozmówca zewnętrzny słyszy sygnał oczekiwania.

 $\boxed{\Box}$  Wybierz słuchawkę lub opcję **Wsz.** i naciśnij klawisz **§OK§**.

Po zgłoszeniu się rozmówcy wewnętrznego:

▶ Ew. zapowiedz rozmowę zewnętrzną.

#### **albo**

a Naciśnij klawisz zakończenia połączenia. Rozmowa zewnętrzna zostanie przekazana na inną słuchawkę.

**lub**

S Naciśnij klawisz wyświetlacza. Nastąpi ponowne połączenie z rozmówcą zewnętrznym.

Podczas przekazywania rozmowy można również nacisnąć klawisz zakończenia połączenia a, zanim użytkownik wewnętrzny odbierze połączenie.

Gdy rozmówca wewnętrzny nie zgłasza się albo telefon jest zajęty, połączenie zostanie automatycznie przekazane z powrotem.

#### <span id="page-50-0"></span>**Przyjmowanie połączenia oczekującego**

W przypadku, gdy podczas połączenia **wewnętrznego** przyjdzie połączenie **zewnętrzne**, rozlegnie się sygnał połączenia oczekującego (krótki sygnał dźwiękowy). W przypadku połączenia przychodzącego wyświetlany jest numer osoby dzwoniacei.

- ¤ Naciśnij klawisz zakończenia połączenia **a, aby zakończyć** połączenie wewnętrzne.
- $\triangleright$  Naciśnij klawisz połączenia  $\lceil \cdot \rceil$ , aby odebrać połączenie zewnętrzne.

# <span id="page-51-3"></span>**Ustawianie słuchawki**

Ustawienia słuchawki można zmieniać pojedynczo.

# <span id="page-51-2"></span>**Zmienianie języka wyświetlacza**

Komunikaty na wyświetlaczu mogą być wyświetlane w różnych językach.

- **Menu ▶ (-2)** Ustawienia ▶ OK
- **▶ [** $\bigcirc$ **] Słuchawka ▶ <b>OK**
- ¤q **Język** ¤ **§OK§**
- ¤q (wybierz język) ¤ **§OK§**

Aktualny język jest oznaczony symbolem  $\checkmark$ .

W przypadku omyłkowego ustawienia nieznanego języka:

**Menu ▶ 4a 2a 1a** ▶ (1) (wybierz

język) ¤ **§OK§** (= wybrany)

# <span id="page-51-1"></span>**Ustawianie dużych cyfr**

Można poprawić czytelność cyfr podczas wybierania. Wyświetlane będą większe cyfry.

- **Menu ▶ CE Ustawienia ▶ OK**
- **▶ [** $\bigcap$ **] Słuchawka ▶ <b>OK**
- **▶**  $\begin{bmatrix} \begin{bmatrix} 4 \end{bmatrix}$  **Duże cyfry ▶ <b>OK** (  $\checkmark$  = wł.)

## **Zmienianie kontrastu wyświetlacza**

Możliwe jest ustawienie jednego z 9 poziomów kontrastu wyświetlacza.

**Menu ▶ C S** Ustawienia ▶ OK

**▶**  $\left[\begin{matrix} \triangle \\ \square \end{matrix}\right]$  **Słuchawka ▶ OK** 

- **▶ ○ C**<br>**B** Kontrast **▶ OK**
- <span id="page-51-0"></span>**▶**  $\boxed{ }$  (ustaw kontrast) ▶ **©K**

# **Ustawianie podświetlenia wyświetlacza**

Możliwe jest ustawienie włączenia lub wyłączenia podświetlenia w zależności od tego, czy telefon jest umieszczony w ładowarce  $(\checkmark) = \mathsf{wt}.$ 

- **Menu ▶ CE Ustawienia ▶ OK**
- **▶ [** $\bigcirc$ **] Słuchawka ▶ <b>OK**
- ¤q **Podświetlenie** ¤ **§OK§**
- ¤q **W ładow./Poza ład.**
- $\blacktriangleright$  **OK** $(\sqrt{=}wt)$

Jeśli podświetlenie wyświetlacza w **ładowarce** jest włączone, wyświetlacz jest przyciemniony, gdy słuchawka znajduje się w ładowarce.

Jeśli podświetlenie wyświetlacza **poza ładowarcką** jest włączone, słuchawka przełącza jasność wyświetlacza na 2 poziomach na 10% jasności maksymalnej, gdy słuchawka znajduje się poza ładowarką.

Przy wyłączonym podświetleniu wyświetlacza każde naciśnięcie klawisza włącza podświetlenie wyświetlacza i funkcja klawisza zostaje wykonana.

#### **Wskazówka**

Włączenie podświetlenia poza ładowarką znacznie skraca czas gotowości słuchawki!

## <span id="page-52-0"></span>**Automatyczne przyjmowanie połączenia**

Jeśli funkcia jest właczona, połączenie przychodzące można odebrać, podnosząc po prostu słuchawkę ze stacji bazowej, bez konieczności naciskania w tym celu klawisza połączenia  $\left[\right]$ .

**Menu ▶ (-2)** Ustawienia ▶ OK

- **▶ [** $\bigcirc$ **] Słuchawka ▶ <b>OK**
- $\blacktriangleright$   $\begin{bmatrix} \begin{matrix} \bullet \\ \bullet \end{matrix} \end{bmatrix}$  Autoodbiór  $\blacktriangleright$  **OK**  $(\checkmark) = \mathsf{wt}$ .)

## <span id="page-52-2"></span>**Zmienianie poziomu głośności głośnika/ słuchawki**

<span id="page-52-1"></span>Można ustawić pięć poziomów głośności słuchawki i zestawu głośnomówiącego.

#### W **stanie gotowości**:

- t¤ **Głośność słuch.** ¤ **§OK§**
- ¤q **Słuchawka**/**Głośnik** ¤ **§OK§**
- $\begin{bmatrix} \begin{array}{cc} \begin{array}{cc} \hline \hline \hline \hline \hline \hline \hline \end{array} \end{array} \end{bmatrix}$  Ustaw poziom głośności od 1 do 5.
- **OK** Aby zapisać ustawienie, naciśnij klawisz wyświetlacza.

**Podczas rozmowy** przez głośnik słuchawki lub w trybie głośnomówiącym:

Naciśnij klawisz sterujący, aby wyświetlić menu regulacji głośności. Klawiszem  $\left[\begin{matrix}\bullet\\ \bullet\end{matrix}\right]$  ustaw żądany poziom głośności (1–5) słuchawki lub głośnika.

Ustawienie 1–5 zapisywane jest automatycznie po upływie około 3 sekund. Można też nacisnąć w tym celu klawisz **§OK§**.

#### **Wskazówka**

Poziom głośności rozmowy można także ustawić za pośrednictwem menu (→ [str. 25\)](#page-26-0).

#### <span id="page-52-3"></span>**Ustawienie wyjątkowej głośności**

**Podczas rozmowy** można dodatkowo włączyć funkcję głośności

**Głośno**:

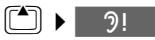

#### **Słuchawki nie należy przy tym trzymać w pobliżu ucha**.

Jeśli funkcja **Głośno** jest włączona, na wyświetlaczu widoczny jest komunikat **Głośno!**.

Po naciśnięciu klawisza wyświetlacza **bra** lub zakończeniu rozmowy automatycznie przywracana jest poprzednio ustawiona wartość głośności.

- **Uwaga!**
- Ustawienie to jest przewidziane jedynie dla osób niedosłyszących. U osób z normalnym słuchem może doprowadzić do uszkodzeń narządu słuchu.
- ◆ Przydźwięk sieciowy linii telefonicznej może zostać wzmocniony.

#### <span id="page-53-1"></span>**Ustawianie słuchawki**

# **Ustawianie dźwięku słuchawki**

<span id="page-53-2"></span>Dźwięk słuchawki można dopasować do indywidualnych potrzeb.

- ◆ **Niski**: ustawienie domyślne.
- ◆ Wysoki: ustawienie podbicia tonów wysokich.

## W **stanie gotowości**:

- t¤ **Dźw. słuchawki** ¤ **§OK§**
- ¤q **Niski**/**Wysoki**
- $\blacktriangleright$  **OK** ( $\blacktriangleright$  ewybrane)

## **Wskazówka**

Dźwięk słuchawki można także ustawić za pośrednictwem menu  $($  + [str. 25\).](#page-26-3)

# <span id="page-53-3"></span>**Zmienianie sygnałów dzwonka**

 $\bullet$  Głośność:

Ustawić można pięć poziomów głośności (1–5) i opcję **Narastająca** (głośność wzrasta z każdym sygnałem dzwonka).

 $\bullet$  Melodia:

Lista preinstalowanych melodii dzwonka. Pierwsze trzy melodie to "klasyczne sygnały dzwonka".

Ustawić można różne melodie dzwonków dla następujących, różnych funkcji:

- ◆ Połącz. zewn.
- ◆ Połacz. wewn.
- **◆ Budzik**

Informacje na temat ustawiania sygnałów dzwonka stacji bazowej  $\rightarrow$  [str. 54](#page-55-2).

# **Ustawianie głośności dzwonka**

Poziom głośności jest taki sam dla wszystkich typów sygnałów.

W stanie gotowości:

- t¤q **Głośność dzw.** ¤ **§OK§**
- q Ustaw głośność.
- **LOK** Aby zapisać ustawienie, naciśnij klawisz wyświetlacza.

**Wskazówka**

Poziom głośności dzwonka można także ustawić za pośrednictwem menu (→ [str. 25\)](#page-26-1).

## <span id="page-53-5"></span>**Ustawianie melodii dzwonka**

<span id="page-53-4"></span>Ustaw sygnały dzwonków dla połączeń zewnętrznych, wewnętrznych i budzika.

W stanie gotowości:

- t¤q **Melodia dzw.** ¤ **§OK§**
- ¤q **Połącz. zewn./**

## **Połącz. wewn./Budzik ▶ OK**

q Wybierz melodię i naciśnij klawisz **§OK§**  $(\sqrt{)}$  wybrana).

**Wskazówka**

Melodię dzwonka można także ustawić za pomocą menu  $(4 \star str. 25)$ .

### <span id="page-53-0"></span>**Włączanie/wyłączanie sygnału dzwonka**

Możliwe jest

 $\bullet$  Trwałe wyłączanie sygnału dzwonka w **stanie gotowości** lub, w przypadku połączenia, **przed jego odebraniem**.

 $\bullet$  Wyłączanie sygnału dzwonka tylko dla **aktualnego połączenia**.

Sygnału dzwonka nie można włączyć ponownie podczas połączenia.

#### **Trwałe wyłączanie sygnału dzwonka**

P **Przytrzymaj** klawisz gwiazdki.

<span id="page-54-8"></span>Zostanie wyświetlony symbol  $\triangle$ .

#### **Ponowne włączanie sygnału dzwonka**

P **Przytrzymaj** klawisz gwiazdki.

#### **Wyłączanie sygnału dzwonka dla aktualnego połączenia**

**§Menu** ¤ **Cicho** ¤ **§OK§**

# <span id="page-54-6"></span>**Sygnały dźwiękowe/ ostrzegawcze**

Rozmaite stany oraz czynności sygnalizowane są przez słuchawkę sygnałami akustycznymi. Następujące sygnały dźwiękowe można niezależnie włączyć lub wyłączyć:

- <span id="page-54-2"></span><span id="page-54-1"></span>◆ Sygnały info
	- **Dźwięk klawiszy**: potwierdzenie każdego naciśnięcia klawisza.
	- **Dźwięk potwierdzenia** (narastająca sekwencja dźwięków): zakończenie wprowadzania/ustawiania, odstawienie słuchawki do stacji bazowej oraz nowy wpis na liście automatycznej sekretarki lub liście połączeń.
- <span id="page-54-7"></span>– **Sygnał błędu** (opadająca sekwencja dźwięków): błąd wprowadzania.
- <span id="page-54-4"></span>– **Dźwięk końca menu**: zamknięcie menu podczas przeglądania.
- <span id="page-54-0"></span>◆ Słaba bater. Należy naładować akumulator.

#### <span id="page-54-3"></span>**Sygnału końca menu**,

odtwarzanego przy przejściu do końca menu, nie można wyłączyć.

#### **Włączanie/wyłączanie sygnałów dźwiękowych**

**§§Menu§** ¤q **Ustaw. audio** ¤ **§OK§**  $\blacktriangleright$   $\begin{bmatrix} \begin{array}{c} \bullet \\ \bullet \end{array} \end{bmatrix}$  Sygnały info  $\blacktriangleright$  **QK** ( $\checkmark$  = wł.)

#### **Włączanie/wyłączanie sygnału akumulatorów**

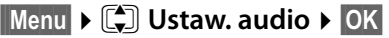

**▶**  $\begin{bmatrix} \bullet \\ \bullet \end{bmatrix}$  **Słaba bater. ▶ OK** (  $\checkmark$  = wł.)

# <span id="page-54-5"></span>**Przywracanie ustawień fabrycznych słuchawki**

Indywidualne zmiany oraz ustawienia można anulować. Wpisy książki telefonicznej i list połączeń, data i godzina, jak również ustawienia rejestracji słuchawki w stacji bazowej pozostaną zachowane.

 $[$ **Menu ▶ (** $\bigcirc$ **)** Ustawienia ▶ **OK** 

- **▶ [** $\bigcirc$ **] Słuchawka ▶ <b>OK**
- ¤q **Resetuj słuch.** ¤ **§OK§**
- ¤ **Zresetować?** ¤ **§OK§**

Za pomocą klawisza a można anulować przywracanie ustawień fabrycznych.

### <span id="page-55-5"></span>**Ustawianie stacji bazowej**

# **Ustawianie stacji bazowej**

Stację bazową można ustawić za pomocą zarejestrowanej słuchawki.

# <span id="page-55-6"></span><span id="page-55-2"></span>**Zmienianie sygnałów dzwonka stacji bazowej Gigaset E310A**

- $\triangleleft$  Głośność: Ustawić można pięć poziomów głośności (1–5), opcję wyłączenia dzwonka (0) i opcję **Narastająca** (głośność wzrasta z każdym sygnałem dzwonka).
- $\bullet$  Melodia:

Lista preinstalowanych melodii dzwonka. Pierwsze trzy melodie to "klasyczne sygnały dzwonka".

- **Menu ▶ CO** Ustawienia ▶ OK
- **▶**  $\begin{bmatrix} 4 \\ 7 \end{bmatrix}$  **Baza ▶ OK**
- **▶**  $\left[\begin{matrix} 4\\ 7 \end{matrix}\right]$  **Ustaw. audio ▶ 0K**
- ¤q **Głośność dzw./**

### **Melodia dzw.** ¤ **§OK§**

- $\blacktriangleright$   $\boxed{\triangleleft}$  (wybierz głośność/melodię)
- $\triangleright$  **OK** ( $\checkmark$  = wybrana)

# <span id="page-55-3"></span><span id="page-55-1"></span>**Obsługa regeneratora Repeater**

Przy użyciu regeneratora Repeater można zwiększyć zasięg i moc sygnału stacji bazowej. Należy w tym celu najpierw włączyć obsługę regeneratora Repeater. Rozmowy, prowadzone aktualnie za pośrednictwem stacji bazowej, zostaną przy tym przerwane.

**Menu ▶ Co Ustawienia ▶ OK** 

- **▶**  $[\stackrel{\frown}{\bullet}]\stackrel{\frown}{\text{Baza}}$  **<b>▶ OK**
- **▶**  $[□$  **Dodatkowe ▶ ©K**
- $\blacktriangleright$   $\begin{bmatrix} \begin{matrix} \bullet \\ \bullet \end{matrix} \end{bmatrix}$  Tr. Repeater  $\blacktriangleright$  **OK** ( $\checkmark$  = wł.)

**Po włączeniu lub wyłączeniu regeneratora Repeater konieczne jest wyłączenie i ponowne włączenie słuchawki (**¢ **[str. 21\)](#page-22-0).**

#### **Wskazówki**

- ◆ Funkcje Tryb Eco/Tryb Eco+ (¢ [str. 44\)](#page-45-1) i obsługa regeneratora Repeater wykluczają się wzajemnie, tj. nie można jednocześnie korzystać z regeneratora Repeater i funkcji Tryb Eco oraz Tryb Eco+.
- $\bullet$  Właczone fabrycznie kodowanie transmisji zostaje wyłączone po włączeniu trybu obsługi regeneratora Repeater.

## <span id="page-55-4"></span>**Ochrona przed nieupoważnionym dostępem**

<span id="page-55-7"></span>Ustawienia systemowe stacji bazowej można zabezpieczyć za pomocą systemowego kodu PIN. Systemowy kod PIN należy wprowadzić m.in. podczas rejestrowania słuchawki w stacji bazowej i jej wyrejestrowania.

#### <span id="page-55-0"></span>**Zmienianie systemowego kodu PIN**

Ustawiony 4-cyfrowy, systemowy kod PIN stacji bazowej (0000) można zmienić na kod PIN (4-cyfrowy) znany tylko użytkownikowi.

Gigaset E310A: ustawienie systemowego kodu PIN umożliwia również zdalną obsługę automatycznej sekretarki → [str. 42.](#page-43-0)

**Menu ▶ CI Ustawienia ▶ OK** 

- $\blacktriangleright$  $\begin{bmatrix} \begin{matrix} \triangle \\ \mathbf{v} \end{matrix} \end{bmatrix}$  **Baza**  $\blacktriangleright$  **<b>OK**
- **▶ PIN systemu ▶ ©K**

¤ **PIN:** (wprowadŸ aktualny systemowy kod PIN)  $\triangleright$  **QK** 

¤ **Nowy PIN:** (wprowadź nowy systemowy kod PIN)  $\triangleright$  **OK** 

#### <span id="page-56-1"></span>**Przywracanie fabrycznego kodu PIN**

W razie zapomnienia systemowego kodu PIN można przywrócić pierwotny systemowy kod PIN **0000** za pomocą **klawisza stacji bazowej**. **Procedura ta powoduje przywrócenie również innych ustawień fabrycznych**, patrz sekcja "[Przywracanie ustawień](#page-56-0)  [fabrycznych stacji bazowej"](#page-56-0).

## <span id="page-56-2"></span><span id="page-56-0"></span>**Przywracanie ustawień fabrycznych stacji bazowej**

<span id="page-56-3"></span>Podczas przywracania

- $\triangleleft$  Utracone zostaną indywidualne ustawienia.
- ◆ Wszystkie listy zostaną usunięte.
- ◆ funkcje **Tryb Eco** i Tryb Eco+ zostaną wyłączone.

Data i godzina nie zostaną zmienione.

**Wskazówka**

Po podłączeniu stacji bazowej lub przywróceniu ustawień fabrycznych automatyczna sekretarka będzie gotowa do użytku **po około 15 sekundach**.

#### **Przywracanie ustawień fabrycznych stacji bazowej za pomocą menu**

W przypadku przywracania ustawień fabrycznych za pomocą menu:

- $\bullet$  słuchawki pozostaną zarejestrowane,
- systemowy kod PIN nie zostanie przywrócony.

**Menu ▶ Co** Ustawienia ▶ OK

- $\blacktriangleright$  $\begin{bmatrix} \begin{matrix} 4 \\ 7 \end{matrix} \end{bmatrix}$  **Baza**  $\blacktriangleright$  **<b>OK**
- **▶**  $\left[\begin{matrix}\bullet\bullet\end{matrix}\right]$  **Reset bazy ▶ OK**

#### **Przywracanie ustawień fabrycznych stacji bazowej za pomocą klawisza stacji bazowej**

W przypadku przywracania ustawień fabrycznych za pomocą klawisza na stacji bazowej:

- wyrejestrowane zostaną wszystkie słuchawki,
- $\bullet$  ponownie zostanie ustawiony systemowy kod PIN **0000**.

#### **Należy postępować w następujący sposób:**

- ▶ Odłącz przewód zasilający od stacji bazowej.
- ¤ Przytrzymaj klawisz rejestrowania/wywołania wewnetrznego na stacji bazowej (¢ [str. 2\)](#page-3-0), podłączając jednocześnie przewód zasilający do stacji bazowej. Klawisz należy przytrzymać przez co najmniej 5 sekund.

### **Wskazówka**

Wszystkie słuchawki należy zarejestrować ponownie, gdyż zostaną wyrejestrowane. Przywrócone zostaną wszystkie ustawienia fabryczne.

# <span id="page-57-3"></span>**Używanie stacji bazowej z centralą PABX**

Wykonywanie poniższych ustawień jest niezbędne tyko wtedy, gdy są one wymagane ze względu na centralę telefoniczną PABX, patrz instrukcja obsługi centrali PABX.

## <span id="page-57-0"></span>**Zmiana trybu wybierania**

 $\text{Mean} \rightarrow \text{A}^{(n)}$ ▶ Wprowadź cyfrę trybu wybierania:  $@b =$  tonowe (DTMF);  $\boxed{1 \cdot}$  = impulsowe (DP)  $\triangleright$  **QK**.

#### <span id="page-57-1"></span>**Czasowe przełączanie trybu wybierania tonowego (DTMF)**

Jeśli dana centrala PABX obsługuje tylko tryb wybierania impulsowego (DP), natomiast do wykonania połączenia niezbędne jest

wybieranie tonowe (np. w celu odsłuchania skrzynki poczty głosowej u operatora), konieczne jest włączenie podczas rozmowy trybu wybierania tonowego.

**Warunek:** aktualnie prowadzona jest rozmowa lub wybrany został numer zewnętrzny.

 $\triangleright$  Naciśnij klawisz gwiazdki $\ast$ <sup>0</sup>.

Wybieranie tonowe zostanie ustawione **tylko dla tego połączenia**.

#### <span id="page-57-2"></span>**Ustawianie czasu flash**

 $\text{Menu}$   $\blacktriangleright$   $\frac{1}{2}$   $\frac{1}{2}$   $\frac{$ 

▶ Wprowadź cyfrę żądanego czasu flash:

- $[0.5] = 80$  ms;  $[1.0] = 100$  ms;
- $\sqrt{2^{1/2}+1} = 120 \text{ ms}; \sqrt{3^{1/2}+1} = 400 \text{ ms};$
- $4 = 250$  ms;  $5 = 300$  ms;
- $\boxed{6}$  = 600 ms;  $\boxed{7}$  = 800 ms  $\blacktriangleright$  **OK**.

## **Zmienianie pauzy po przejęciu linii**

Można ustawić długość pauzy między naciśnięciem klawisza  $p$ ołączenia $\lceil q \rceil$ a przesłaniem numeru telefonu.

 $\text{Menu}$   $\leftarrow$   $\leftarrow$   $\leftarrow$   $\left(\frac{1}{2}\right)$  $\left(\frac{1}{2}\right)$ 

¤ Wprowadź cyfrę żądanej długości pauzy:

- $\boxed{1}$  = 1 sekunda;
- $[2_{\text{max}}] = 3$  sekundy;
- I= 7 sekund ¤ **§OK§**.

#### **Zmienianie pauzy po naciśnięciu klawisza R**

**Menu** $\bullet$   $(* \circ]$   $(* \circ]$   $(0 \circ)$   $(5 \circ)$   $(* \circ)$   $(1 \circ)$   $(4 \circ)$ 

¤ Wprowadź cyfrę żądanej długości pauzy:

- $\boxed{1}$  = 800 ms;
- $[2_{\text{asc}}] = 1600 \text{ ms};$
- $[3]$ <sub>08</sub> $]$  = 3200 ms
- ¤ **§OK§**.

# <span id="page-58-0"></span>**Obsługa klienta i pomoc**

#### [Rozwiązania krok po kroku z obsługą klientów Gigaset](http://www.gigaset.com/service)  www.gigaset.com/service

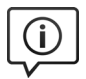

#### **Strony obsługi klientów znajdują się pod adresem**

- Na stronach tych można znaleźć:
- Oprogramowanie i instrukcje obsługi do bezpłatnego pobrania
- Deklaracje zgodności

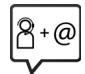

#### **Kontakt z pracownikami serwisu**

Nie można znaleźć rozwiązania w sekcji "Pytania i odpowiedzi"? Jesteśmy do dyspozycji użytkowników...

**... Przez internet:**  [w](http://www.gigaset.com/service)ww.gigaset.com/service

#### **... Przez telefon:**

W przypadku konieczności dokonania naprawy, ew. skorzystania z prawa gwarancji:

#### **Infolinia Polska 801 140 160**

Koszt połączenia według stawki operatora. Należy przygotować dowód zakupu.

Należy pamiętać, że jeśli produkt Gigaset nie jest sprzedawany przez autoryzowanych dystrybutorów w kraju, produkt może nie być w pełni kompatybilny z krajową siecią telefoniczną. Na opakowaniu, w pobliżu znaku CE, widnieje informacja dla jakiego kraju jest on przeznaczony. Używanie sprzętu niezgodnie z powyższym zaleceniem lub zaleceniami w instrukcji obsługi, czy też niezgodnie z jego przeznaczeniem, ma wpływ na warunki gwarancji i ogranicza roszczenia klienta (naprawa lub wymiana produktu).

W celu wykonania naprawy gwarancyjnej użytkownik zobowiązany jest dostarczyć dokument zakupu z widniejącą datą oraz wypełnioną i podstemplowaną kartę gwarancyjną.

# <span id="page-59-0"></span>**Pytania i odpowiedzi**

W razie pytań związanych z użytkowaniem telefonu, przez cały czas dostępne jest centrum obsługi klienta pod adresem <www.gigaset.com/service>.

Ponadto poniższa tabela przedstawia typowe problemy i ich rozwiązania.

#### **Brak wskazań na wyświetlaczu.**

- 1. Słuchawka jest wyłączona.
	- ¤ Przytrzymaj klawisz a **przez dłuższą chwilę**.
- 2. Akumulator jest rozładowany.
	- ¤ Naładuj lub wymień akumulator  $(\rightarrow$  [str. 14\).](#page-15-0)

#### Na wyświetlaczu miga komunikat "Baza".

- 1. Słuchawka znajduje się poza zasięgiem stacji bazowej.
	- ¤ Przenieś słuchawkę bliżej stacji bazowej.
- 2. Zasięg stacji bazowej zmniejsza się, gdy włączona jest funkcja Tryb Eco.
	- $\triangleright$  Wyłącz Tryb Eco ( $\rightarrow$  [str. 45\)](#page-46-0) lub przenieś słuchawkę bliżej stacji bazowej.
- 3. Stacia bazowa nie została właczona.
	- ▶ Sprawdź zasilacz stacji bazowej  $(\rightarrow$  [str. 12\).](#page-13-0)

#### **Na wyświetlaczu miga komunikat "Umieść**  w bazie" lub "Zarejestruj".

Słuchawka nie została zarejestrowana w stacji bazowej lub została wyrejestrowana.

¤ Umieść słuchawkę w stacji bazowej (automatyczne zarejestrowania może zająć 5 minut) lub ręcznie zarejestruj słuchawkę ( $\rightarrow$  [str. 46\).](#page-47-0)

#### **Brak dźwięku dzwonka słuchawki.**

Dzwonek jest wyłączony.

Włącz sygnał dzwonka ( $\rightarrow$  [str. 52\).](#page-53-0)

#### **Nie słychać dźwięku dzwonka/sygnału wybierania z sieci stacjonarnej.**

Nie został użyty kabel telefoniczny dostarczony w zestawie, tj. użyto innego kabla o nieprawidłowym przypisaniu styków.

▶ Należy zawsze stosować kabel telefoniczny dostarczony w zestawie, ew. przy zakupie kabla w sklepie specjalistycznym należy zwrócić uwagę na przypisanie styków  $(4)$  [str. 64\)](#page-65-0).

#### **Połączenie jest za każdym razem przerywane po około 30 sekundach.**

Włączono lub wyłączono regenerator Repeater ( $\rightarrow$  [str. 54\)](#page-55-3).

¤ Wyłącz i ponownie włącz słuchawkę  $(\rightarrow$  [str. 21\).](#page-22-0)

#### **Przy próbie włączenia funkcji Tryb Eco+ wyświetlany jest komunikat "Niemożliwe!".**

W stacji bazowej zarejestrowana jest słuchawka, która nie obsługuje funkcji **Tryb Eco+**.

#### **Sygnał błędu po sprawdzeniu systemowego kodu PIN.**

Wprowadzony kod PIN jest błędny.

▶ Przywróć fabryczne ustawienie kodu PIN  $-0000$  (→ [str. 55\).](#page-56-1)

#### **Zapomniany kod PIN.**

¤ Przywróć fabryczne ustawienie kodu PIN  $-0000$  (→ [str. 55\).](#page-56-1)

**Pomimo włączenia funkcji CLIP numer osoby dzwoniącej nie jest wyświetlany.**

Nie właczono funkcji prezentacji numeru wywołującego.

¤ **Osoba wywołująca** powinna zwrócić się do operatora z żądaniem udostępnienia prezentacji własnego numeru (CLI).

Należy zapoznać się z informacjami na temat funkcii prezentacii numeru wywołującego  $\rightarrow$  [str. 29.](#page-30-0)

#### **Podczas wprowadzania rozlega się sygnał błędu.**

Operacja zakończyła się niepowodzeniem lub wprowadzane dane są błędne.

▶ Powtórz operację. Zwróć przy tym uwagę na komunikaty na wyświetlaczu i w razie potrzeby zapoznaj się z instrukcją obsługi.

#### **Nie można odsłuchać skrzynki poczty głosowej u operatora.**

Centrala PABX jest ustawiona na wybieranie impulsowe.

▶ Przełącz centralę PABX na wybieranie tonowe ( $\rightarrow$  [str. 56\)](#page-57-0).

#### **Tylko Gigaset E310A:**

#### **Na liście połączeń brak danych na temat czasu odebrania wiadomości.**

Nie została ustawiona data/godzina.

 $\triangleright$  Ustaw datę/godzinę ( $\rightarrow$  [str. 16\)](#page-17-0).

#### **Automatyczna sekretarka zgłasza podczas zdalnej obsługi komunikat "Błędny PIN!".**

- 1. Wprowadzony kod PIN jest błędny.
	- ¤ Wprowadź ponownie systemowy kod PIN.
- 2. Systemowy kod PIN ustawiony jest nadal na 0000.
	- ▶ Ustaw systemowy kod PIN różny od 0000 ( $\rightarrow$  [str. 54\)](#page-55-0).

#### **Automatyczna sekretarka nie nagrywa wiadomości/przerywa nagrywanie zapowiedzi osobistej.**

Pamięć wiadomości jest zapełniona.

- ¤ Usuń stare wiadomości.
- ▶ Odsłuchaj nowe wiadomości i usuń je  $(\rightarrow$  [str. 40\).](#page-41-1)

#### **Automatyczna sekretarka nagrywa zapowiedź osobistą tylko częściowo.**

Przerwa w mówieniu jest dłuższa niż 2 sekundy.

▶ Podczas nagrywania zapowiedzi należy unikać przerw w mówieniu (→ [str. 37\).](#page-38-0)

#### **Wykluczenie odpowiedzialności**

Niektóre wyświetlacze mogą zawierać stale aktywne lub nieaktywne piksele (punkty obrazu). Jest to normalne i nie stanowi oznaki usterki.

# **Zezwolenie**

Ten aparat jest przeznaczony do użytku w analogowych liniach telefonicznych polskiej sieci publicznej.

Wymagania poszczególnych krajów zostały uwzględnione.

Niniejszym Gigaset Communications GmbH oświadcza, iż typ urządzenia radiowego Gigaset E310/E310A spełnia wymagania dyrektywy 2014/53/UE.

Pełny tekst deklaracji zgodności UE jest dostępny pod następującym adresem internetowym:

#### [www.gigaset.com/docs.](http://www.gigaset.com/docs)

Deklaracja ta powinna również być dostępna wśród plików "Międzynarodowe deklaracje zgodności" lub "Europejskie deklaracje zgodności".

W związku z tym prosimy o sprawdzenie wszystkich tych plików.

# <span id="page-60-0"></span>**Gwarancja**

#### **Warunki gwarancji**

- 1. Niniejsza gwarancja obowiązuje na terytorium Rzeczypospolitej Polskiej.
- 2. Gwarancja nie wyłącza, nie ogranicza ani nie zawiesza uprawnień kupującego wynikających z przepisów o rękojmi za wady rzeczy sprzedanej.
- 3. Gigaset Communications Austria GmbH z siedzibą w Wiedniu, Modecenterstraße 17 gwarantuje sprawne działanie produktu przez okres 24 miesięcy od daty zakupu, umieszczonej na niniejszej karcie gwarancyjnej oraz dowodzie zakupu. Na akumulatory gwarancja udzielana jest na okres 6 miesięcy od daty zakupu.
- 4. Karta gwarancyjna jest nieważna w następujących przypadkach:
	- brak pieczątki i podpisu sprzedawcy
	- numer fabryczny/seryjny produktu lub datę sprzedaży w jakikolwiek sposób zmieniono, zamazano, usunięto lub zatarto
- 5. Usterki produktu ujawnione w okresie gwarancyjnym będą usuwane bezpłatnie w ciągu 14 dni roboczych od daty przyjęcia produktu do Autoryzowanego Punktu Serwisowego Gigaset.
- 6. Warunkiem wykonania naprawy jest dostarczenie produktu z ważną kartą gwa-

#### **Gwarancja**

rancyjną.

- 7. Wydanie produktu po naprawie nastąpi w miejscu oddania do naprawy.
- 8. Naprawa gwarancyjna nie obejmuje czynności przewidzianych w instrukcji obsługi, do których wykonania zobowiązany jest użytkownik we własnym zakresie.
- 9. Użytkownikowi przysługuje prawo wymiany produktu lub części produktu na nowy, wolny od wad, jeżeli: a. w okresie gwarancji Autoryzowany Punkt Serwisowy Gigaset dokona czterech napraw istotnych, a produkt nadal będzie wykazywał wady, które uniemożliwiają jego używanie zgodnie z przeznaczeniem

b. Autoryzowany Punkt Serwisowy Gigaset stwierdzi na piśmie, że usterka jest niemożliwa do usunięcia. Za wadę istotną uznaje się takie uszkodzenie produktu, które uniemożliwia korzystanie z produktu zgodnie z jego przeznaczeniem. Wymianie podlega wyłącznie ta część produktu, w której nastąpiła usterka. W przypadku braku możliwości wymiany na taki sam produkt, dokonana zostanie wymiana na produkt o nie gorszych parametrach funkcjonalnych od produktu podlegającego wymianie

- 10.Gwarancją nie są objęte:
	- a. bezpieczniki, przewody i ich wymiana

b. mechaniczne uszkodzenia produktu i wywołane nimi wszystkie inne uszkodzenia

c. uszkodzenia i wady na skutek:

- niewłaściwego lub niezgodnego z instrukcją obsługi użytkowania, przechowywania i konserwacji
- nieautoryzowanej ingerencji w oprogramowanie urządzenia
- samowolnych (dokonanych przez użytkownika lub inne nieupoważnione osoby) napraw, przeróbek lub zmian konstrukcyjnych
- zdarzeń losowych (np. zalanie cieczą, wyładowania atmosferyczne, rdza oraz korozja)
- użytkowania lub pozostawienia produktu w niewłaściwych warunkach (nadmierna wilgotność, zbyt wysoka lub niska temperatura, itp.)
- zastosowania nieoryginalnych akcesoriów
- przepięć w sieci telefonicznej lub energetycznej, nieprawidłowego napięcia zasilającego, podłączenia do nieuziemionego gniazda zasilającego
- 11.Gigaset Communications Austria GmbH nie ponosi odpowiedzialności za utratę jakichkolwiek danych użytkownika produktu w trakcie wykonywania naprawy gwarancyjnej.

#### **UWAGAI**

Karta gwarancyjna musi być wypełniona dokładnie przez sprzedawcę pod rygorem nieważności. Jakiekolwiek zmiany, wytarcia lub zamazania mogą być powodem unieważnienia gwarancji.

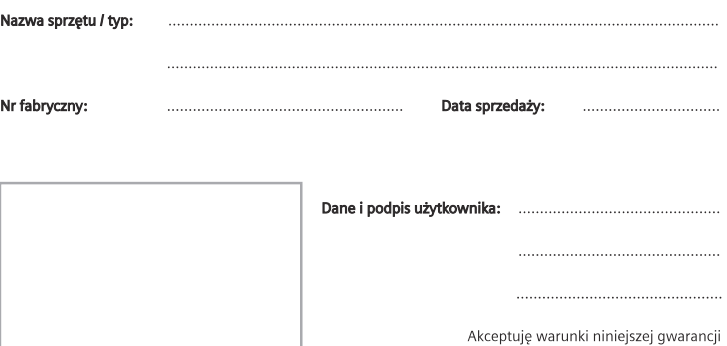

Pieczęć i podpis sprzedawcy

Informacje o produkcie, jego cechach technicznych oraz o najbliższym autoryzowanym punkcie serwisowym<br>uzyskacie Państwo pod numerem telefonu: 801 140 160.

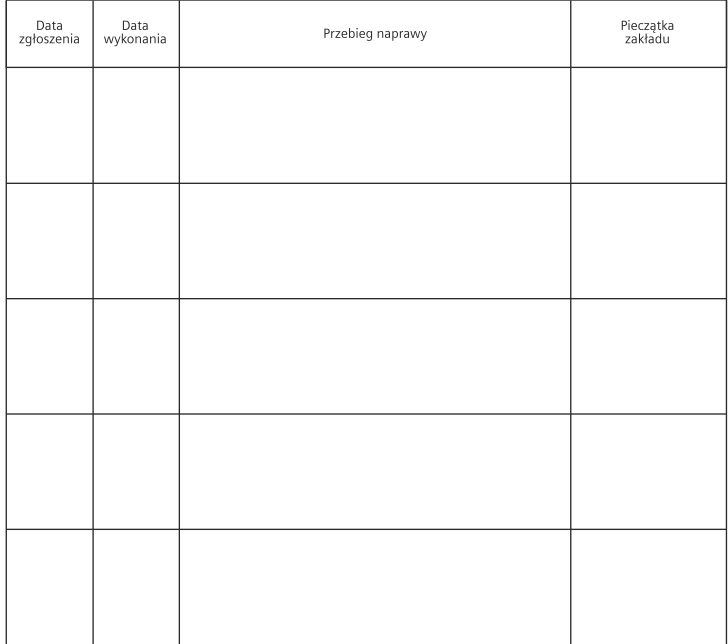

# <span id="page-63-2"></span>**Środowisko**

## **Nasza troska o środowisko**

Firma Gigaset Communications GmbH poczuwa się do odpowiedzialności za środowisko naturalne i społeczne. Nasze idee, technologie i działania służą ludziom, społeczeństwu i środowisku naturalnemu. Celem naszych działań jest trwałe zabezpieczenie podstaw życia ludzi. Wyznajemy zasadę odpowiedzialności za produkt w całym cyklu jego eksploatacji. Już na etapie planowania produktów i procesów bierzemy pod uwagę wpływ produkcji, zaopatrzenia, dystrybucji, eksploatacji, serwisu i utylizacji produktu na środowisko. Więcej informacji na temat przyjaznych dla środowiska produktów i technologii można znaleźć także na stronie internetowej www.gigaset.com.

#### **System zarządzania środowiskowego**

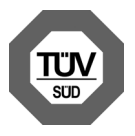

Firma Gigaset Communications GmbH posiada certyfikaty norm międzynarodowych ISO 14001 i ISO 9001.

**ISO 14001 (zarządzanie środowiskowe):** certyfikat

wydany we wrześniu 2007 przez TüV SÜD Management Service GmbH.

**ISO 9001 (zarządzanie jakością):** certyfikat wydany 17 lutego 1994 r. przez TüV SÜD Management Service GmbH.

## <span id="page-63-3"></span>**Utylizacja**

Akumulatorów nie wolno wyrzucać do śmietnika. Należy je utylizować zgodnie z miejscowymi przepisami dotyczącymi likwidacji odpadów. Odpowiednie informacje można uzyskać w urzędzie gminy lub u sprzedawcy, u którego nabyto produkt. Wszelkie urządzenia elektryczne i elektroniczne należy utylizować w wyznaczonych przepisami punktach. Nie wolno ich wyrzucać z odpadkami.

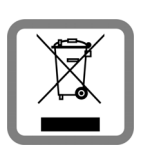

Produkty oznaczone symbolem przekreślonego kosza podlegają Dyrektywie Europejskiej 2012/19/EU.

Prawidłowa utylizacja i oddzielna zbiórka zużytych

urządzeń obniżają szkodliwość tych odpadów dla zdrowia i środowiska. Jest to niezbędne do ponownego wykorzystania i recyklingu zużytych urządzeń elektrycznych i elektronicznych.

Szczegółowe informacje na temat utylizacji zużytych urządzeń można uzyskać w urzędzie gminy, zakładzie oczyszczania lub u sprzedawcy, u którego nabyto produkt.

# **Dodatek**

# <span id="page-63-0"></span>**Konserwacja**

Urządzenie należy czyścić czystą, **wilgotną szmatką** lub **ściereczką antystatyczną**. Nie wolno używać środków czyszczących ani ściereczek z mikrofibry.

Nie należy **nigdy** używać suchej szmatki. Stwarza to niebezpieczeństwo gromadzenia się ładunku statycznego.

# <span id="page-63-1"></span>**Kontakt z cieczami !**

W przypadku kontaktu słuchawki z cieczą należy:

- 1. **Wyłączyć natychmiast słuchawkę i wyjąć z niej akumulatory**.
- 2. Umożliwić wypłynięcie cieczy ze słuchawki.
- 3. Wytrzeć do sucha wszystkie elementy i umieścić słuchawkę na **co najmniej 72 godziny** z otwartą wnęką akumulatorów i klawiaturą skierowaną ku dołowi w suchym, ciepłym miejscu (**nie w**: kuchence mikrofalowej, piekarniku itp.).
- 4. **Słuchawkę należy włączyć dopiero po jej całkowitym wyschnięciu.**

Po całkowitym wyschnięciu na ogół można znowu używać urządzenia.

## <span id="page-64-0"></span>**Dane techniczne**

#### **Akumulatory**

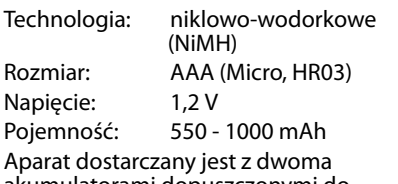

akumulatorami dopuszczonymi do użytkowania.

#### **Czas pracy/ładowania słuchawki**

Ta słuchawka może ładować akumulatory o pojemności do 1000 mAh. Stosowanie specjalnych akumulatorów o wysokiej wydajności lub większych pojemnościach w telefonach bezprzewodowych nie ma sensu.

Czas pracy telefonu Gigaset zależy od pojemności akumulatorów, ich zużycia oraz sposobu użytkowania. (Czas gotowości/ rozmów/pracy to wartości maksymalne, a czasy ładowania to wartości typowe.)

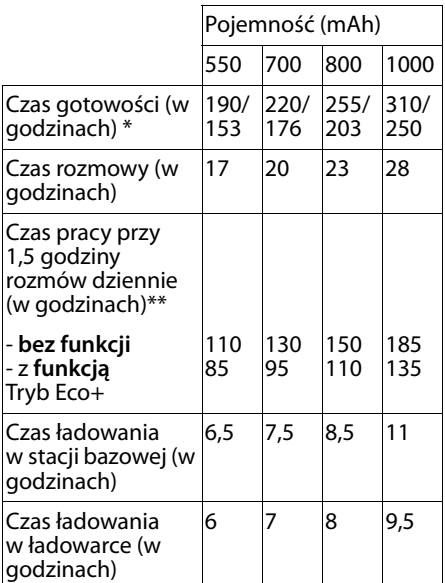

bez podświetlenia/z podświetleniem wyświetlacza

\*\* bez podświetlenia wyświetlacza [\(Ustawianie podświetlenia wyświetlacza](#page-51-0)  $\rightarrow$  [str. 50](#page-51-0))

W przypadku wprowadzenia akumulatorów o większej pojemności zostanie zaktualizowana lista zalecanych akumulatorów dostępna w witrynie Gigaset Customer Care w dziale najczęściej zadawanych pytań (FAQ):

<www.gigaset.com/service>

### <span id="page-65-1"></span>**Pobór mocy stacji bazowej**

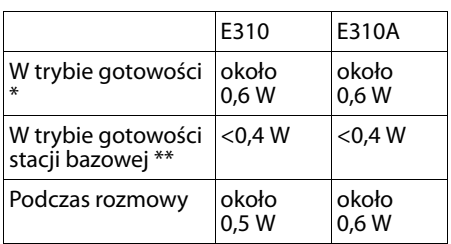

\* naładowana słuchawka znajduje się w stacji bazowej

\*\* słuchawka poza stacją bazową

## **Ogólne dane techniczne**

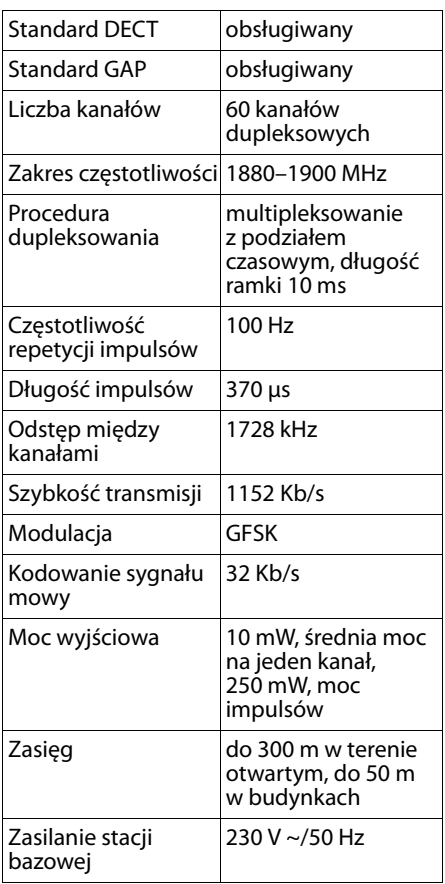

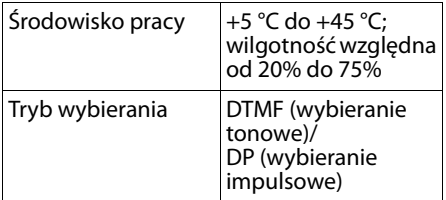

#### <span id="page-65-2"></span><span id="page-65-0"></span>**Przypisanie styków wtyczki telefonicznej**

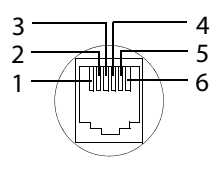

- 1 wolny
- 2 wolny
- 3 a
- 4 b
- 5 wolny
- 6 wolny

## **Wpisywanie i edycja nazwisk**

Podczas wpisywania nazwisk należy przestrzegać poniższych zasad:

- $\triangleleft$  Do każdego klawisza od  $[0.5]$  do  $[9.4]$ przypisanych jest kilka liter oraz znaków.
- $\blacklozenge$  Używając klawiszy u $\Box$ , można sterować kursorem.
- $\triangle$  Znaki tekstu są wstawiane przy znaku kursora.
- $\triangleleft$  Naciskając klawisz wyświetlacza KC można usunąć znaki na lewo od kursora.
- $\triangleleft$  Pierwsza litera nazwiska jest automatycznie wielka, następne są małe.

#### **Przełączanie wpisywania wielkich i małych liter lub cyfr**

Tryb wpisywania tekstu można zmienić za pomocą klawisza #.

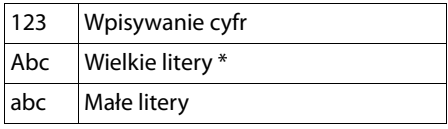

\* 1. litera wielka, pozostałe małe

#### **Dodatek**

### **Wpisywanie nazw**

Naciskaj odpowiednie klawisze, aby wprowadzić żądane znaki. Naciskaj **krótko** klawisz, aż przejdziesz do żądanego znaku.

#### <span id="page-66-0"></span>**Czcionka standardowa**

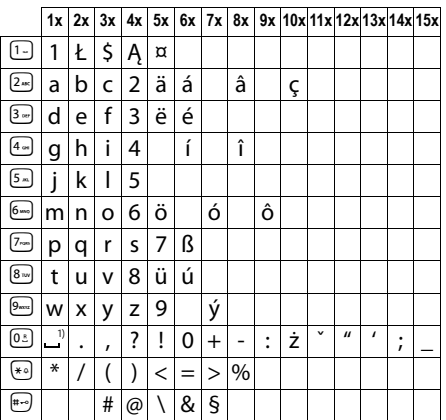

1) Spacja

#### **Europa Środkowa**

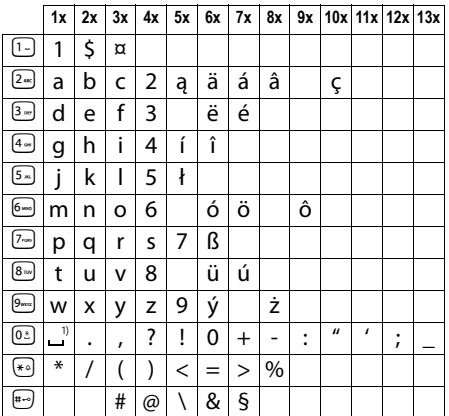

1) Spacja

#### <span id="page-67-0"></span>**Akcesoria**

## **Akcesoria**

Zestaw Gigaset można przekształcić w system telefonii bezprzewodowej.

#### **Słuchawka Gigaset E310H**

- ◆ Wyjątkowa głośność odtwarzania mowy
- u Wspaniała jakość trybu głośnomówiącego
- $\triangle$  Obsługa aparatów słuchowych (norma HAC)
- ◆ Duży wyświetlacz monochromatyczny o wysokim kontraście
- ◆ Wskaźnik stanu naładowania akumulatorów i mocy sygnału
- ◆ Doskonała czytelność dzięki dużej czcionce
- $\triangleq$  Możliwość powiekszenia wyświetlanych cyfr
- ◆ Podświetlany na zielono klawisz trybu głośnomówiącego
- u Wysokiej jakości, klawiatura z dużymi klawiszami i podświetleniem
- $\triangle$  Książka telefoniczna na 120 wpisów
- $\triangle$  Ponowne wybieranie ostatnich 10 numerów
- ◆ Czas rozmów/gotowości do 20/240 godzin
- $\triangle$  Standardowe akumulatory

#### <www.gigaset.com>

#### **Regenerator Gigaset Repeater**

Za pomocą regeneratora Gigaset Repeater można zwiększyć zasięg połączenia słuchawki Gigaset ze stacją bazową.

<www.gigaset.com>

#### **Zgodność**

Dodatkowe informacje na temat zgodności funkcji słuchawki z poszczególnymi stacjami bazowymi Gigaset są dostępne pod adresem: www.gigaset.com/compatibility

Wszystkie akcesoria oraz akumulatory można zamówić w sieci specjalistycznych placówek handlowych.

Gigaset Original Accessories

Należy używać wyłącznie oryginalnych akcesoriów. Pozwala to uniknąć obrażeń cielesnych i strat materialnych oraz gwarantuje dochowanie obowiązujących przepisów.

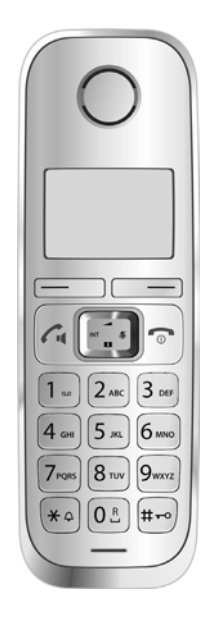

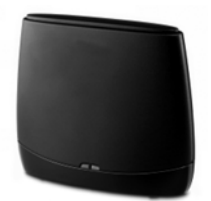

# **Montaż stacji bazowej E310 na ścianie**

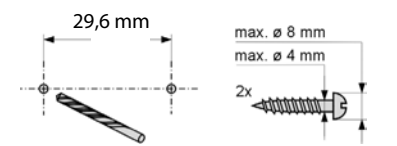

#### około 7,9 mm

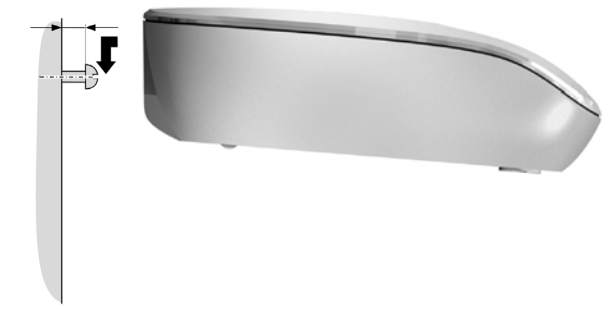

# **Montaż ładowarki na ścianie**

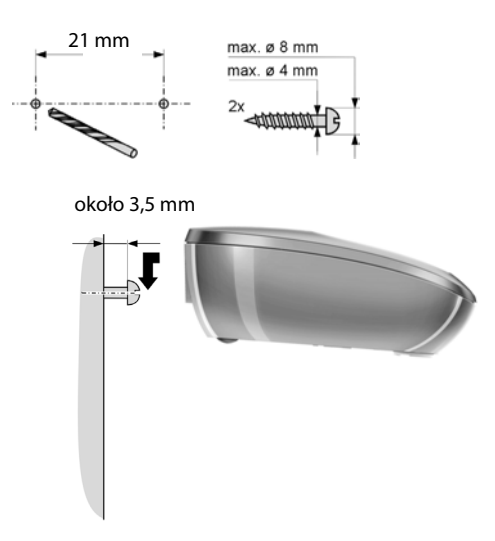

## **Indeks**

# **Indeks**

## **A**

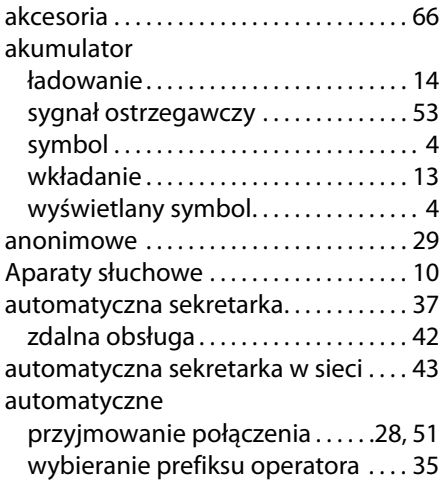

### **B**

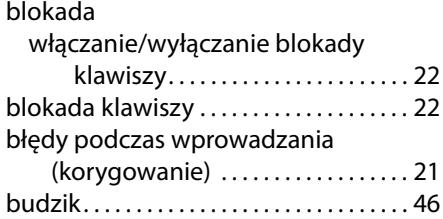

# **C**

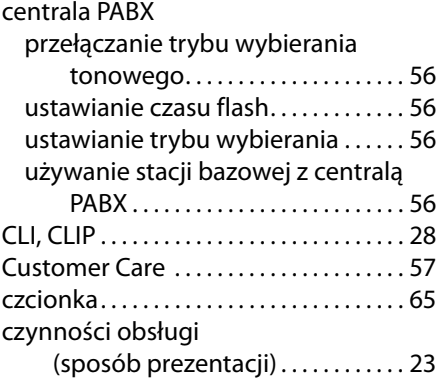

## **D**

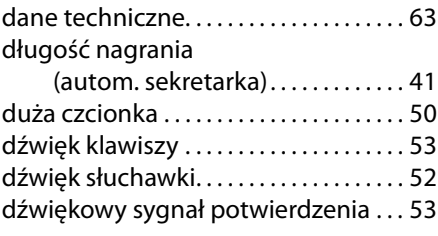

# **E**

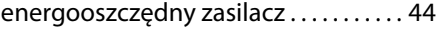

#### **G**

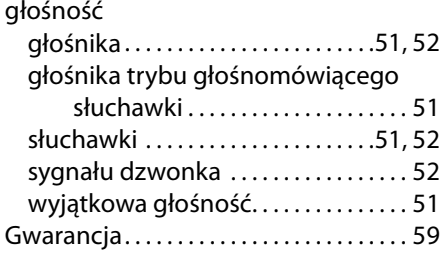

## **J**

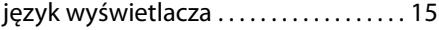

## **K**

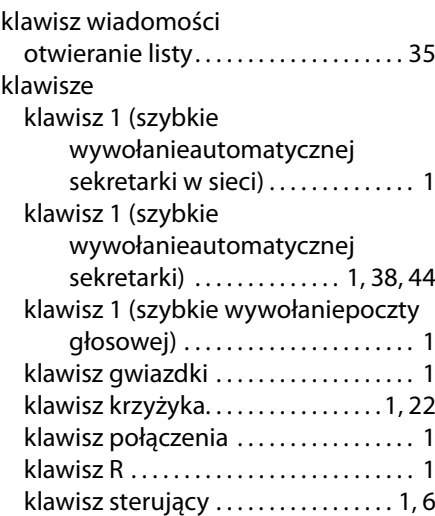

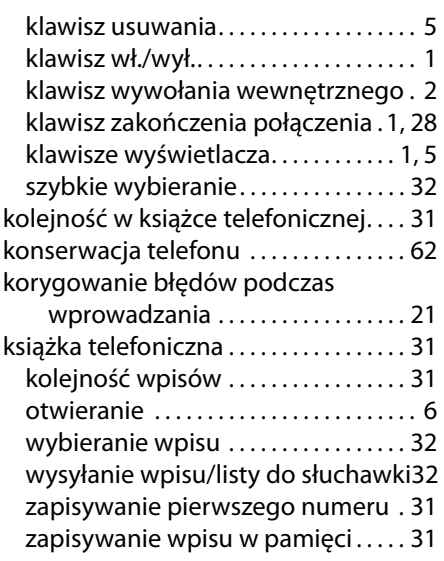

#### **L** lista

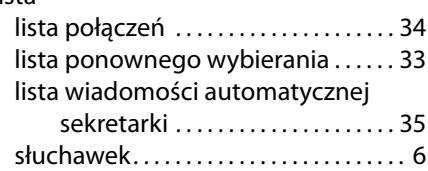

## **M**

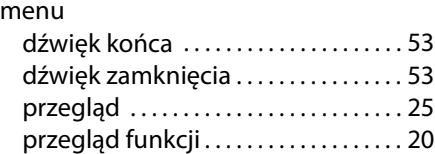

## **N**

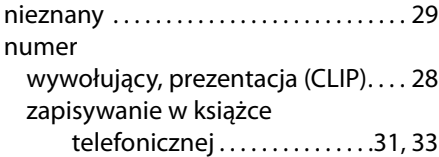

## **O**

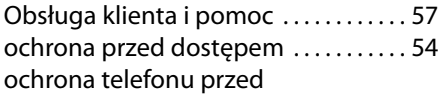

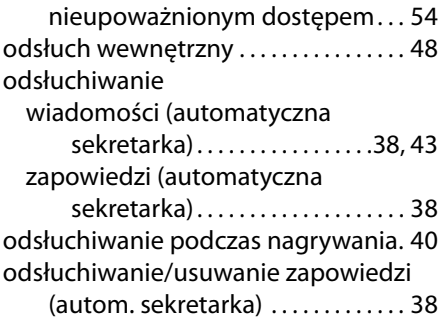

### **P**

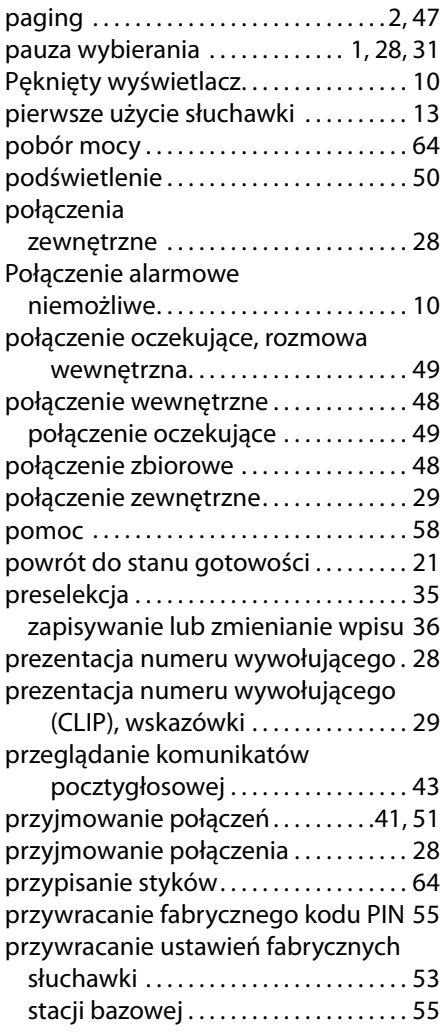

## **Indeks**

pytania i odpowiedzi . . . . . . . . . . . . . . . . [58](#page-59-0)

## **R**

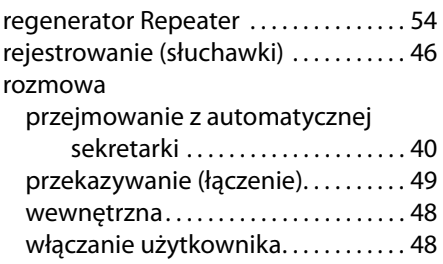

## **S**

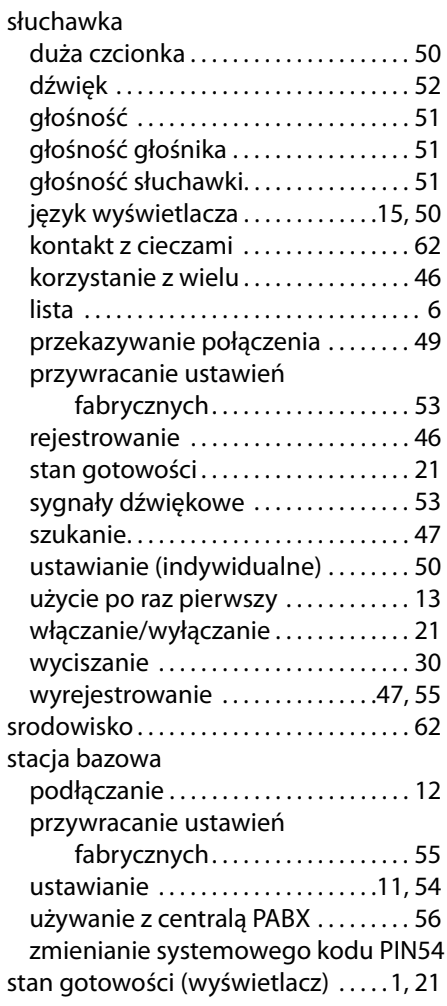

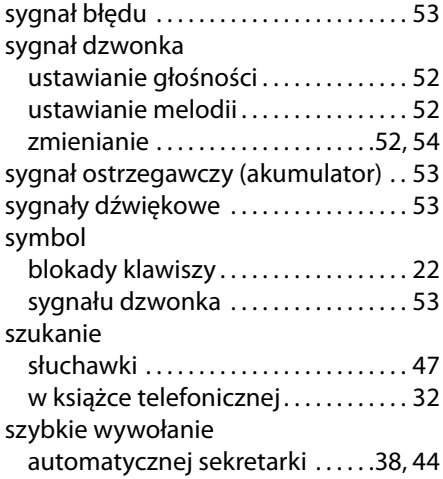

## **T**

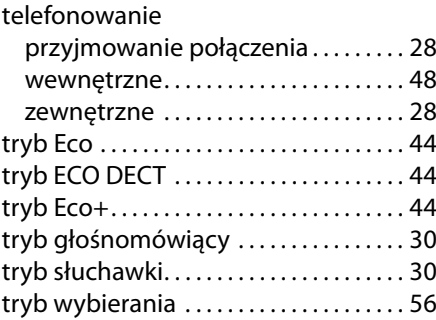

## **U**

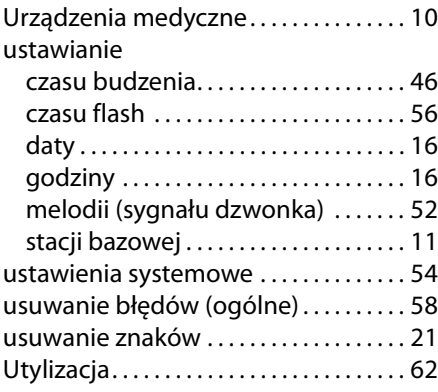
## **W**

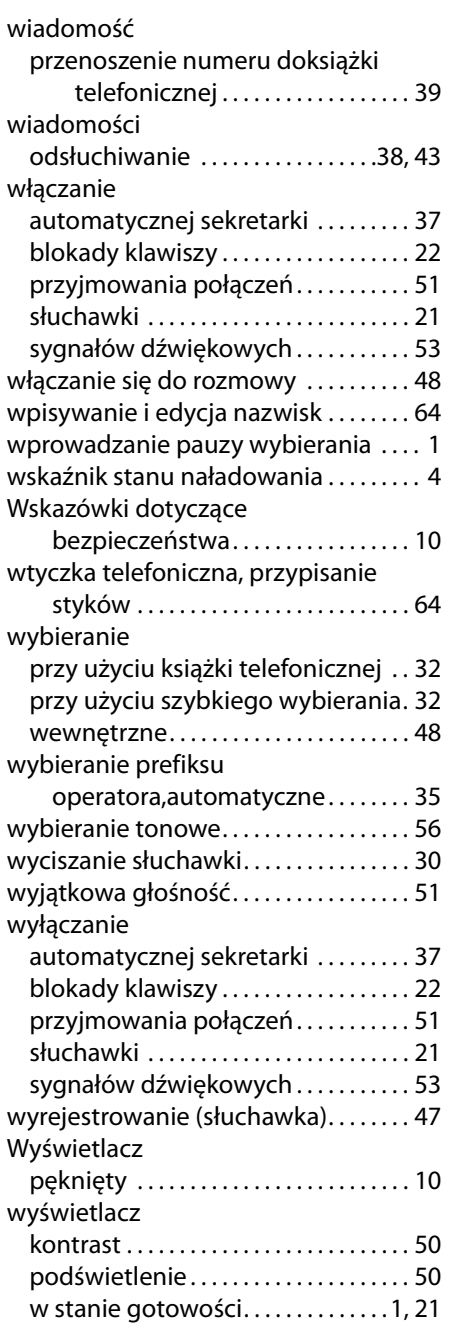

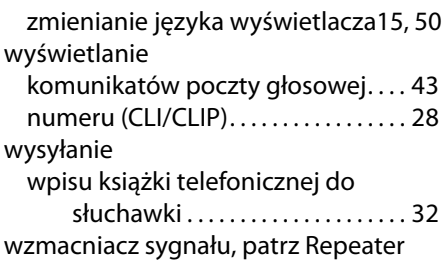

## **Z**

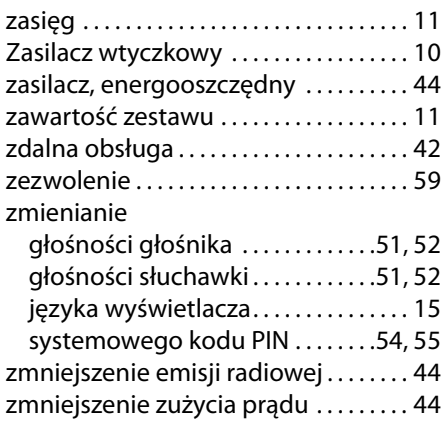

Gigaset Communications GmbH Frankenstr. 2a, D-46395 Bocholt

© Gigaset Communications GmbH 2017 Subject to availability. All rights reserved. Rights of modification reserved.